# Dell Inspiron 13z-N311z Manual do proprietário

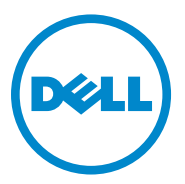

Modelo regulamentar: P17S001

Tipo regulamentar: P17S

### Notas, Avisos e Advertências

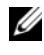

**ZA NOTA:** uma NOTA apresenta informações importantes para ajudar você a utilizar melhor o computador.

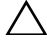

AVISO: um AVISO indica potencial de danos ao hardware ou perda de dados se as instruções não forem seguidas.

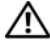

 $\sqrt{N}$  ADVERTÊNCIA: uma ADVERTÊNCIA indica possíveis danos à propriedade, lesões corporais ou risco de morte.

Modelo regulamentar: P17S001 Tipo regulamentar: P17S

 $\_$ 

2011-07 Rev. A00

**As informações deste documento estão sujeitas a alteração sem aviso prévio. © 2011 Dell Inc. Todos os direitos reservados.**

É proibida a reprodução deste material sem a permissão por escrito da Dell Inc.

Marcas comerciais usadas neste texto: Dell™, o logotipo DELL e Inspiron™ são marcas comerciais da Dell Inc; Intel® e SpeedStep™ são marcas comerciais ou marcas comerciais registradas da Intel Corporation nos EUA e em outros países; Microsoft® e logotipo do botão Iniciar (#2) do Windows são marcas comerciais ou marcas comerciais registradas da Microsoft Corporation nos EUA e/ou em outros países.

Outras marcas e nomes comerciais podem ser utilizados neste documento como referência às entidades proprietárias dessas marcas e nomes ou a seus produtos. A Dell Inc. declara que não tem interesse de propriedade sobre marcas e nomes de terceiros.

# **Sumário**

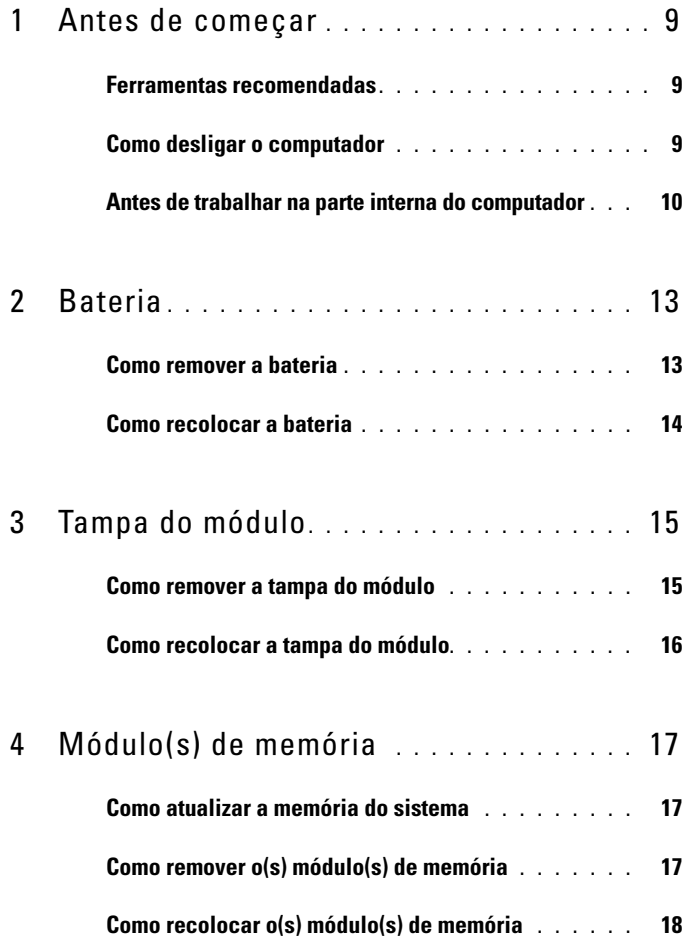

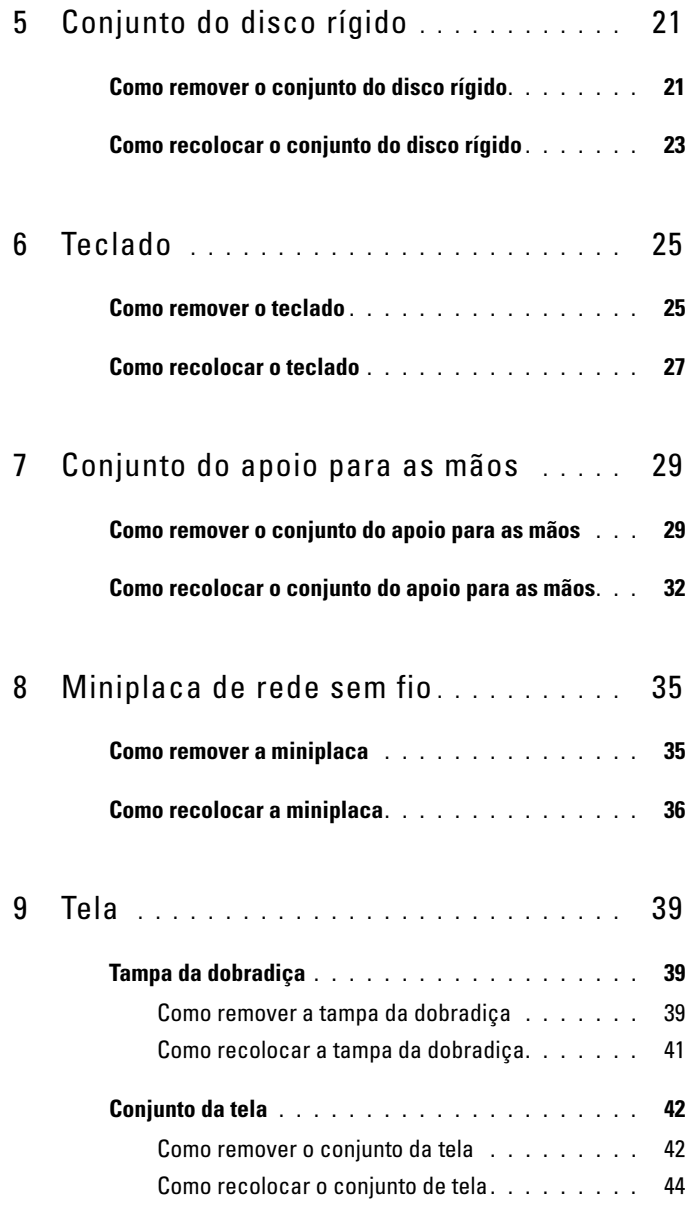

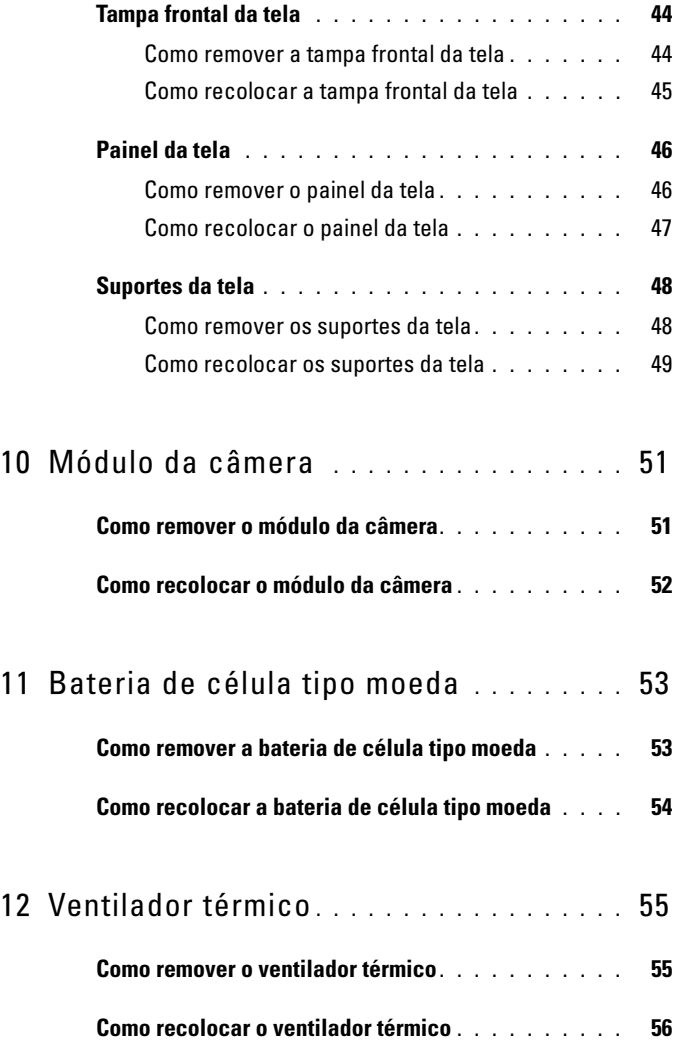

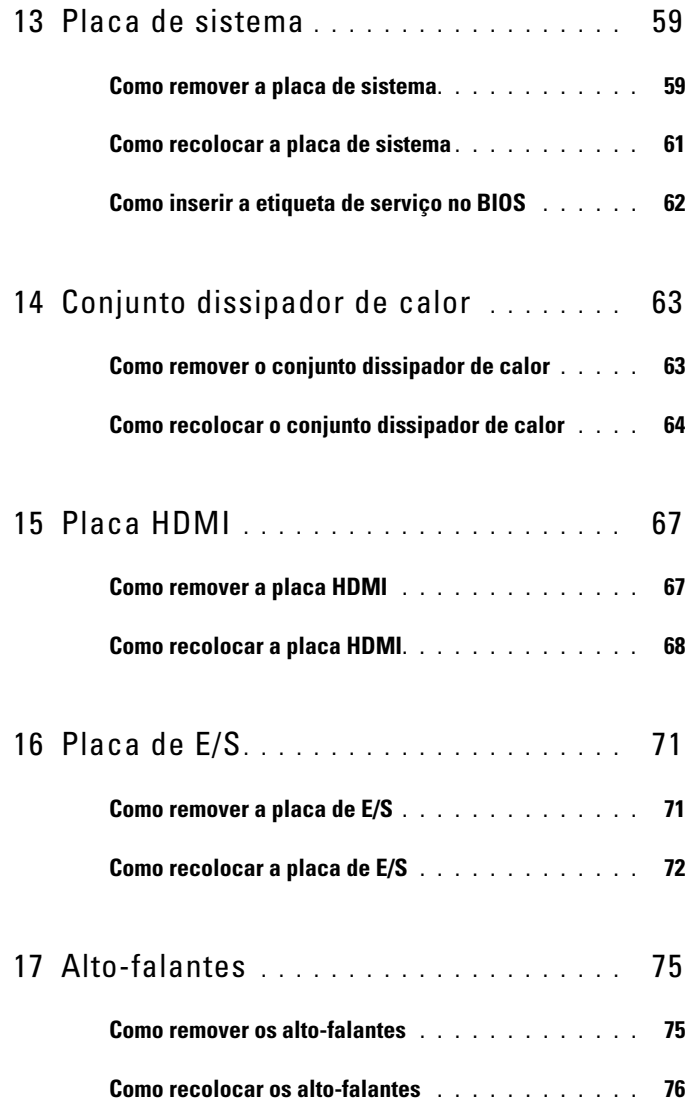

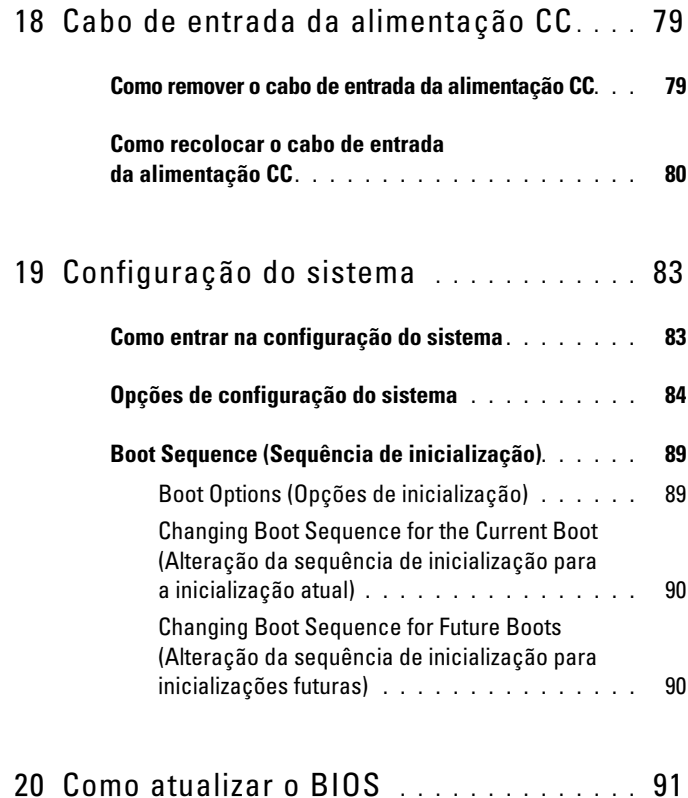

### 8 | Sumário

## <span id="page-8-3"></span><span id="page-8-0"></span>Antes de começar

Este manual fornece instruções para a remoção e instalação dos componentes do computador. A menos que seja especificado de outra forma, supõem-se que as seguintes condições são verdadeiras:

- Foram executadas as etapas descritas em ["Como desligar o computador" na](#page-8-2)  [página 9](#page-8-2) e ["Antes de trabalhar na parte interna do computador" na](#page-9-0)  [página 10.](#page-9-0)
- Você leu as informações de segurança fornecidas com o computador*.*
- Um componente pode ser substituído ou, se tiver sido adquirido separadamente, ele pode ser instalado executando o procedimento de remoção na ordem inversa.

### <span id="page-8-1"></span>Ferramentas recomendadas

Os procedimentos descritos neste documento podem exigir as seguintes ferramentas:

- Chave Phillips
- Chave de fenda pequena
- Estilete plástico
- Programa executável de atualização do BIOS, disponível em **support.dell.com**

## <span id="page-8-4"></span><span id="page-8-2"></span>Como desligar o computador

#### $\triangle$  AVISO: para evitar a perda de dados, salve e feche todos os arquivos e saia dos programas abertos antes de desligar o computador.

- 1 Salve e feche todos os arquivos e programas abertos.
- **2** Clique em **Iniciar**  $\bigoplus$  e, em seguida, em **Desligar**. O computador será desligado após a conclusão do processo de desligamento do sistema operacional.

3 Certifique-se de que o computador esteja desligado. Se o computador não desligar automaticamente quando o sistema operacional for desativado, pressione e mantenha pressionado o botão liga/desliga até desligá-lo.

### <span id="page-9-0"></span>Antes de trabalhar na parte interna do computador

Use as instruções de segurança abaixo para ajudar a proteger o computador contra danos em potencial e para ajudar a garantir a sua segurança pessoal.

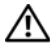

 $\sqrt{N}$  ADVERTÊNCIA: antes de trabalhar na parte interna do computador, siga as instruções de segurança fornecidas com o computador. Para obter mais informações sobre as práticas de segurança recomendadas, consulte a página inicial sobre conformidade normativa em dell.com/regulatory\_compliance.

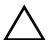

 $\triangle$  AVISO: somente um técnico credenciado deve executar reparos no computador. Danos decorrentes de mão-de-obra não autorizada pela Dell não serão cobertos pela garantia.

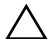

 $\wedge$   $\wedge$  AVISO: para evitar descarga eletrostática, elimine a eletricidade estática do seu corpo usando uma pulseira antiestática ou tocando periodicamente em uma superfície metálica sem pintura (como um conector do computador).

 $\triangle$  AVISO: manuseie os componentes e as placas com cuidado. Não toque nos componentes ou nos contactos da placa. Segure a placa pelas extremidades ou pelo suporte metálico de instalação. Segure o componente pelas extremidades, não pelos pinos.

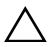

 $\triangle$  AVISO: ao desconectar um cabo, puxe-o pelo conector ou pela respectiva aba de puxar e nunca pelo próprio cabo. Alguns cabos possuem conectores com presilhas de travamento. Se for desconectar esse tipo de cabo, pressione as presilhas de travamento antes de desconectá-lo. Ao separar os conectores, mantenha-os alinhados para evitar a torção dos pinos. Além disso, antes de conectar um cabo, verifique se ambos os conectores estão alinhados corretamente.

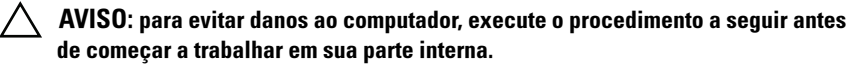

- 1 Prepare uma superfície de trabalho plana e limpa para evitar que a tampa do computador seja arranhada.
- 2 Desligue o computador e todos os dispositivos conectados. Consulte ["Como desligar o computador" na página 9](#page-8-2).

 $\triangle$  AVISO: para desconectar o cabo de rede, primeiro desconecte-o do computador e, em seguida, desconecte-o do dispositivo de rede.

- 3 Desconecte todos os cabos telefônicos ou de rede do computador.
- 4 Pressione e ejete os cartões instalados do leitor de cartão de mídia 8 em 1.
- 5 Desconecte o computador e todos os dispositivos conectados das tomadas elétricas.
- 6 Desconecte todos os dispositivos conectados ao computador.

#### $\triangle$  AVISO: para ajudar a evitar danos à placa de sistema, remova a bateria principal (consulte ["Como remover a bateria" na página 13](#page-12-2)) antes de trabalhar na parte interna do computador.

- 7 Remova a bateria. Consulte ["Como remover a bateria" na página 13.](#page-12-2)
- 8 Desvire o computador, abra-o e pressione o botão liga/desliga para aterrar a placa de sistema.

## <span id="page-12-0"></span>Bateria

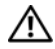

 $\bigwedge$  ADVERTÊNCIA: antes de trabalhar na parte interna do computador, siga as instruções de segurança fornecidas com o computador. Para obter mais informações sobre as práticas de segurança recomendadas, consulte a página inicial sobre conformidade normativa em dell.com/regulatory\_compliance.

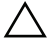

 $\triangle$  AVISO: somente um técnico credenciado deve executar reparos no computador. Danos decorrentes de mão-de-obra não autorizada pela Dell não serão cobertos pela garantia.

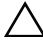

 $\triangle$  AVISO: para evitar descarga eletrostática, elimine a eletricidade estática do seu corpo usando uma pulseira antiestática ou tocando periodicamente em uma superfície metálica sem pintura (como um conector do computador).

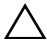

 $\wedge$   $\wedge$  AVISO: para evitar danos ao computador, use apenas a bateria projetada para este computador Dell. Não use baterias projetadas para outros computadores Dell.

### <span id="page-12-2"></span><span id="page-12-1"></span>Como remover a bateria

- 1 Siga as instruções fornecidas em ["Antes de começar" na página 9](#page-8-3).
- 2 Desligue o computador e vire-o com a parte de baixo virada para cima.
- 3 Deslize ambas as travas de liberação da bateria para a posição destravada. A bateria se soltará do seu compartimento.
- 4 Remova a bateria do compartimento.

Após a remoção da bateria, a trava esquerda da bateria deve estar na posição travada.

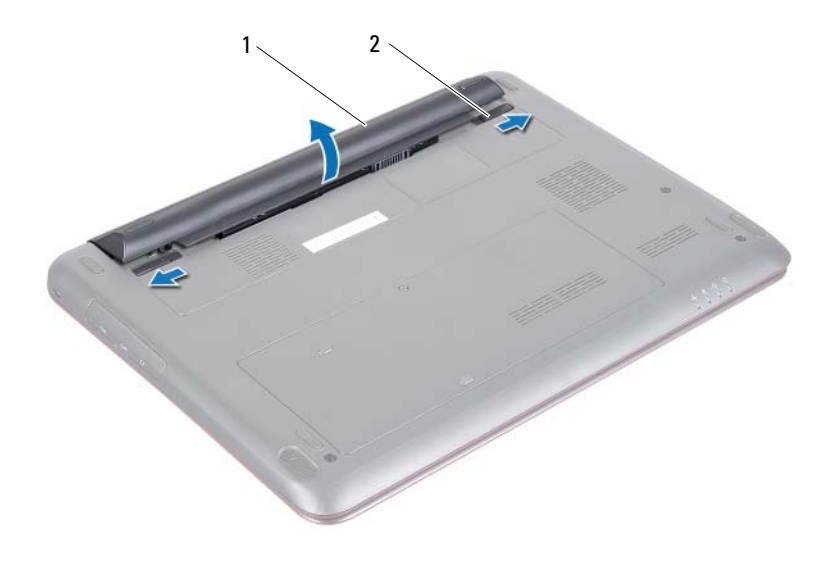

<span id="page-13-1"></span>

1 bateria 2 travas de liberação da bateria (2)

### <span id="page-13-0"></span>Como recolocar a bateria

- 1 Siga as instruções fornecidas em ["Antes de começar" na página 9](#page-8-3).
- 2 Coloque a bateria no compartimento e pressione-a para baixo até encaixá-la no lugar.
- 3 Certifique-se de que as duas travas de liberação da bateria estão na posição travada.

## <span id="page-14-0"></span>Tampa do módulo

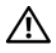

 $\sqrt{\ }$  ADVERTÊNCIA: antes de trabalhar na parte interna do computador, siga as instruções de segurança fornecidas com o computador. Para obter mais informações sobre as práticas de segurança recomendadas, consulte a página inicial sobre conformidade normativa em dell.com/regulatory\_compliance.

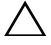

 $\triangle$  AVISO: somente um técnico credenciado deve executar reparos no computador. Danos decorrentes de mão-de-obra não autorizada pela Dell não serão cobertos pela garantia.

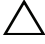

 $\sqrt{ }$  AVISO: para evitar descarga eletrostática, elimine a eletricidade estática do seu corpo usando uma pulseira antiestática ou tocando periodicamente em uma superfície metálica sem pintura (como um conector do computador).

### <span id="page-14-2"></span><span id="page-14-1"></span>Como remover a tampa do módulo

- 1 Siga as instruções fornecidas em ["Antes de começar" na página 9.](#page-8-3)
- 2 Remova a bateria. Consulte ["Como remover a bateria" na página 13.](#page-12-2)
- 3 Solte o parafuso prisioneiro que prende a tampa do módulo à base do computador.
- 4 Levante e remova a tampa do módulo.

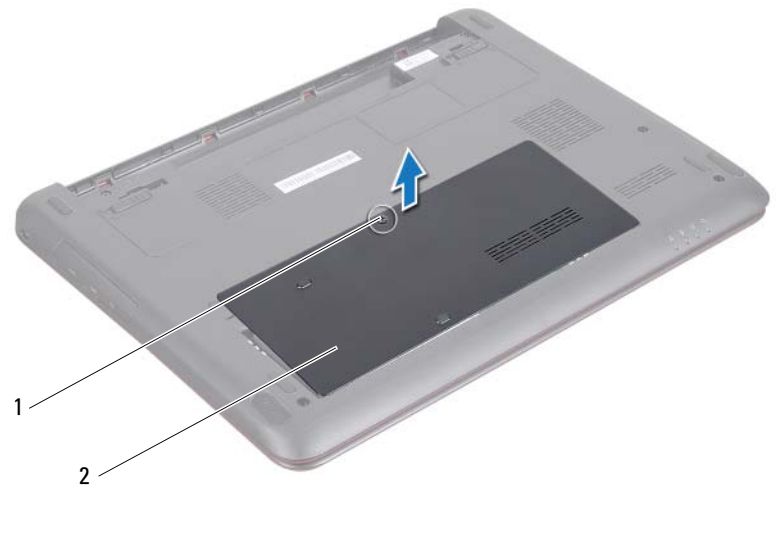

1 parafuso 2 tampa do módulo

### <span id="page-15-1"></span><span id="page-15-0"></span>Como recolocar a tampa do módulo

- 1 Siga as instruções fornecidas em ["Antes de começar" na página 9](#page-8-3).
- 2 Alinhe as abas na tampa do módulo com os slots na base do computador e encaixe cuidadosamente a tampa do módulo no lugar.
- 3 Aperte o parafuso prisioneiro que prende a tampa do módulo à base do computador.
- 4 Recoloque a bateria. Consulte ["Como recolocar a bateria" na página 14](#page-13-1).

# <span id="page-16-0"></span>Módulo(s) de memória

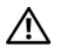

 $\bigwedge$  ADVERTÊNCIA: antes de trabalhar na parte interna do computador, siga as instruções de segurança fornecidas com o computador. Para obter mais informações sobre as práticas de segurança recomendadas, consulte a página inicial sobre conformidade normativa em dell.com/regulatory\_compliance.

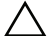

 $\bigwedge$   $\hspace{0.1cm}$  AVISO: somente um técnico credenciado deve executar reparos no computador. Danos decorrentes de mão-de-obra não autorizada pela Dell não serão cobertos pela garantia.

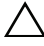

 $\wedge\searrow$   $\wedge$  AVISO: para evitar descarga eletrostática, elimine a eletricidade estática do seu corpo usando uma pulseira antiestática ou tocando periodicamente em uma superfície metálica sem pintura (como um conector do computador).

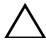

 $\triangle$  AVISO: para ajudar a evitar danos à placa de sistema, remova a bateria principal (consulte ["Como remover a bateria" na página 13](#page-12-2)) antes de trabalhar na parte interna do computador.

### <span id="page-16-1"></span>Como atualizar a memória do sistema

O seu computador tem dois soquetes SODIMM acessíveis pelo usuário, denominados DIMM A e DIMM B, que podem ser acessados pela parte inferior do computador.

Você pode aumentar a memória do computador instalando módulos de memória na placa de sistema. Para obter informações sobre o tipo de memória compatível com o seu computador, consulte *Comprehensive Specifications* (Especificações completas) do seu modelo de computador em **support.dell.com/manuals**.

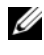

**NOTA:** os módulos de memória adquiridos da Dell são cobertos pela garantia do computador.

## <span id="page-16-2"></span>Como remover o(s) módulo(s) de memória

- 1 Siga as instruções fornecidas em ["Antes de começar" na página 9](#page-8-3).
- 2 Remova a bateria. Consulte ["Como remover a bateria" na página 13.](#page-12-2)
- 3 Remova a tampa do módulo. Consulte ["Como remover a tampa do](#page-14-2)  [módulo" na página 15.](#page-14-2)

### $\triangle$  AVISO: para evitar danos no conector do módulo de memória, não use ferramentas para afastar os clipes que prendem o módulo.

- 4 Com as pontas dos dedos, afaste cuidadosamente os clipes de fixação em cada extremidade do conector do módulo de memória até que o módulo se solte.
- 5 Remova o módulo de memória do conector do módulo.

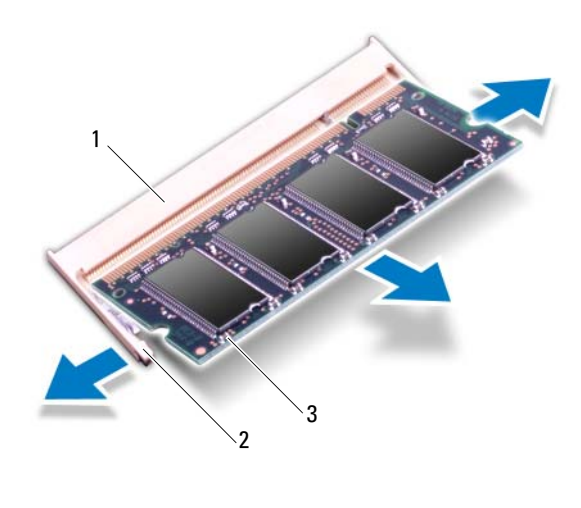

- 1 conector do módulo de memória 2 clipes de fixação (2)
- 3 módulo de memória

### <span id="page-17-0"></span>Como recolocar o(s) módulo(s) de memória

 $\triangle$  AVISO: se for necessário instalar módulos de memória em dois conectores, instale um módulo de memória no conector *DIMM A* antes de instalar um módulo no conector DIMM B.

- 1 Siga as instruções fornecidas em ["Antes de começar" na página 9](#page-8-3).
- 2 Alinhe o entalhe no módulo de memória com a aba no conector do módulo de memória.

3 Encaixe o módulo de memória com firmeza no conector em um ângulo de 45 graus e pressione-o em ambos os lados até ouvir um clique de encaixe. Se não ouvir o clique, remova o módulo e reinstale-o.

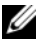

**NOTA:** se o módulo de memória não for instalado corretamente, o computador pode não inicializar.

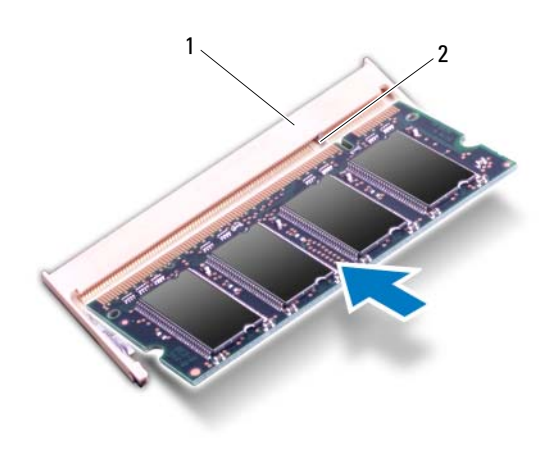

1 aba 2 entalhe

- 4 Recoloque a tampa do módulo. Consulte ["Como recolocar a tampa do](#page-15-1)  [módulo" na página 16.](#page-15-1)
- 5 Recoloque a bateria de acordo com as instruções em ["Como recolocar](#page-13-1)  [a bateria" na página 14](#page-13-1) ou conecte o adaptador CA ao computador e a uma tomada elétrica.
- 6 Ligue o computador.

Na inicialização, o computador detecta o(s) módulo(s) de memória e atualiza automaticamente as informações de configuração do sistema.

Para confirmar a quantidade de memória instalada no computador:

Clique em **Iniciar** → **Painel de controle**→ **Sistema e segurança**→ **Sistema**.

# <span id="page-20-0"></span>Conjunto do disco rígido

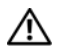

 $\bigwedge$  ADVERTÊNCIA: antes de trabalhar na parte interna do computador, siga as instruções de segurança fornecidas com o computador. Para obter mais informações sobre as práticas de segurança recomendadas, consulte a página inicial sobre conformidade normativa em dell.com/regulatory\_compliance.

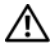

 $\bigwedge$  ADVERTÊNCIA: se precisar remover o disco rígido do computador quando a unidade estiver quente, não toque na caixa metálica do disco.

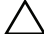

 $\wedge$  AVISO: somente um técnico credenciado deve executar reparos no computador. Danos decorrentes de mão-de-obra não autorizada pela Dell não serão cobertos pela garantia.

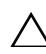

 $\setminus$   $\;$  AVISO: para evitar descarga eletrostática, elimine a eletricidade estática do seu corpo usando uma pulseira antiestática ou tocando periodicamente em uma superfície metálica sem pintura (como um conector do computador).

 $\wedge\searrow$  AVISO: para evitar perda de dados, desligue o computador (consulte "Como [desligar o computador" na página 9](#page-8-4)) antes de remover o disco rígido. Não remova o disco rígido quando o computador estiver ligado ou no estado de suspensão.

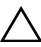

 $\wedge$   $\wedge$  AVISO: para ajudar a evitar danos à placa de sistema, remova a bateria principal (consulte ["Como remover a bateria" na página 13](#page-12-2)) antes de trabalhar na parte interna do computador.

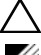

AVISO: os discos rígidos são extremamente frágeis. Tome cuidado ao manuseá-los.

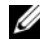

**NOTA:** a Dell não garante a compatibilidade com discos rígidos de terceiros nem dá suporte para esses discos.

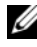

**NOTA:** se for instalar um disco rígido de outro fornecedor que não seja a Dell, será preciso instalar o sistema operacional, drivers e utilitários no novo disco rígido. Consulte *Me and My Dell*.

## <span id="page-20-1"></span>Como remover o conjunto do disco rígido

- 1 Siga as instruções fornecidas em ["Antes de começar" na página 9](#page-8-3).
- 2 Remova a bateria. Consulte ["Como remover a bateria" na página 13.](#page-12-2)
- 3 Remova a tampa do módulo. Consulte ["Como remover a tampa do](#page-14-2)  [módulo" na página 15.](#page-14-2)
- 4 Remova o parafuso que prende o conjunto do disco rígido à base do computador.
- 5 Para evitar danos ao disco rígido, deslize gentilmente o suporte do disco rígido removendo-o do encaixe do disco rígido.
- 6 Retire o conjunto do disco rígido da base do computador.

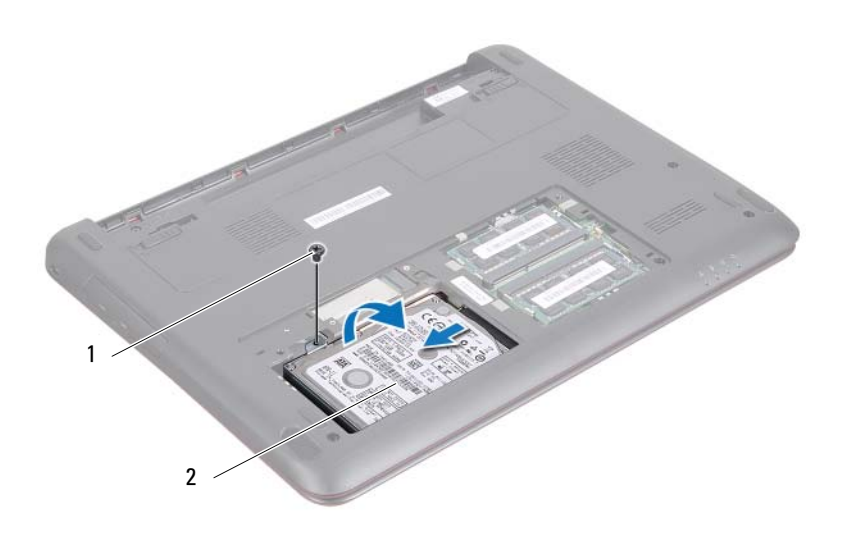

- 1 parafuso 2 conjunto do disco rígido
- 7 Remova os dois parafusos que prendem o suporte do disco rígido ao disco rígido.
- 8 Retire o disco rígido do respectivo suporte.

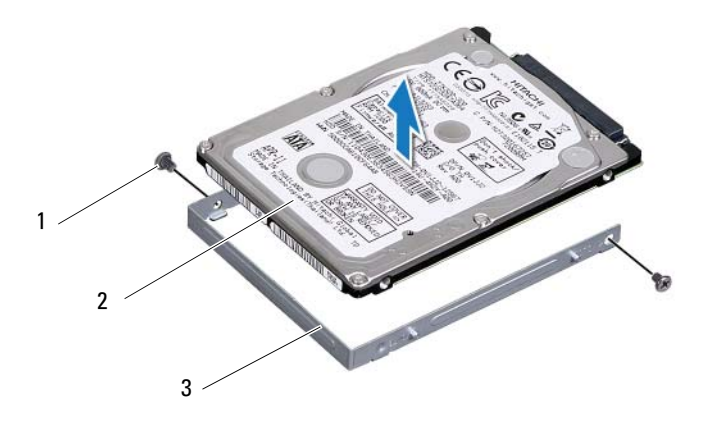

- 
- 1 parafusos (2) 2 suporte do disco rígido
- 3 disco rígido

### <span id="page-22-0"></span>Como recolocar o conjunto do disco rígido

- 1 Siga as instruções fornecidas em ["Antes de começar" na página 9](#page-8-3).
- 2 Remova o disco rígido da embalagem. Guarde a embalagem original para usar no armazenamento ou transporte da unidade de disco rígido.
- 3 Alinhe os orifícios dos parafusos no suporte do disco rígido com os orifícios dos parafusos no disco rígido.
- 4 Recoloque os dois parafusos que prendem o disco rígido ao respectivo suporte.
- 5 Coloque o conjunto do disco rígido na base do computador.
- 6 Encaixe o conjunto do disco rígido no respectivo conector na placa de sistema.
- 7 Recoloque o parafuso que prende o conjunto do disco rígido à base do computador.
- 8 Recoloque a tampa do módulo. Consulte ["Como recolocar a tampa do](#page-15-1)  [módulo" na página 16.](#page-15-1)
- 9 Recoloque a bateria. Consulte ["Como recolocar a bateria" na página 14](#page-13-1).

### $\bigwedge$  AVISO: antes de ligar o computador, recoloque todos os parafusos e verifique se nenhum destes foi esquecido dentro do computador. A negligência no cumprimento desta instrução pode resultar em danos ao computador.

- 10 Instale o sistema operacional do computador, se necessário. Consulte a seção *Como restaurar o sistema operacional* no documento *Me and My Dell*.
- 11 Instale os drivers e utilitários do computador, conforme necessário. Para obter mais informações, consulte o documento *Me and My Dell*.

## <span id="page-24-0"></span>Teclado

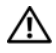

 $\Lambda$  ADVERTÊNCIA: antes de trabalhar na parte interna do computador, siga as instruções de segurança fornecidas com o computador. Para obter mais informações sobre as práticas de segurança recomendadas, consulte a página inicial sobre conformidade normativa em dell.com/regulatory\_compliance.

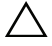

 $\bigwedge$   $\hspace{0.1cm}$  AVISO: somente um técnico credenciado deve executar reparos no computador. Danos decorrentes de mão-de-obra não autorizada pela Dell não serão cobertos pela garantia.

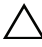

 $\wedge$  AVISO: para evitar descarga eletrostática, elimine a eletricidade estática do seu corpo usando uma pulseira antiestática ou tocando periodicamente em uma superfície metálica sem pintura (como um conector do computador).

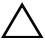

 $\wedge$   $\wedge$  AVISO: para ajudar a evitar danos à placa de sistema, remova a bateria principal (consulte ["Como remover a bateria" na página 13](#page-12-2)) antes de trabalhar na parte interna do computador.

 $\wedge$   $\wedge$  AVISO: os revestimentos de teclas no teclado são frágeis, facilmente retirados e a sua substituição é muito demorada. Cuidado ao remover e manusear o teclado

 $\sqrt{ }$  AVISO: seja extremamente cuidadoso ao remover e manusear o teclado. Você pode arranhar o painel da tela se não seguir estas instruções.

## <span id="page-24-2"></span><span id="page-24-1"></span>Como remover o teclado

- 1 Siga as instruções fornecidas em ["Antes de começar" na página 9](#page-8-3).
- 2 Remova a bateria. Consulte ["Como remover a bateria" na página 13.](#page-12-2)
- 3 Vire o computador e abra a tela o máximo possível.
- 4 Insira cuidadosamente um estilete plástico entre o teclado e o conjunto de apoio para as mãos.
- 5 Desencaixe e levante o teclado para soltá-lo das abas no conjunto do apoio para as mãos.

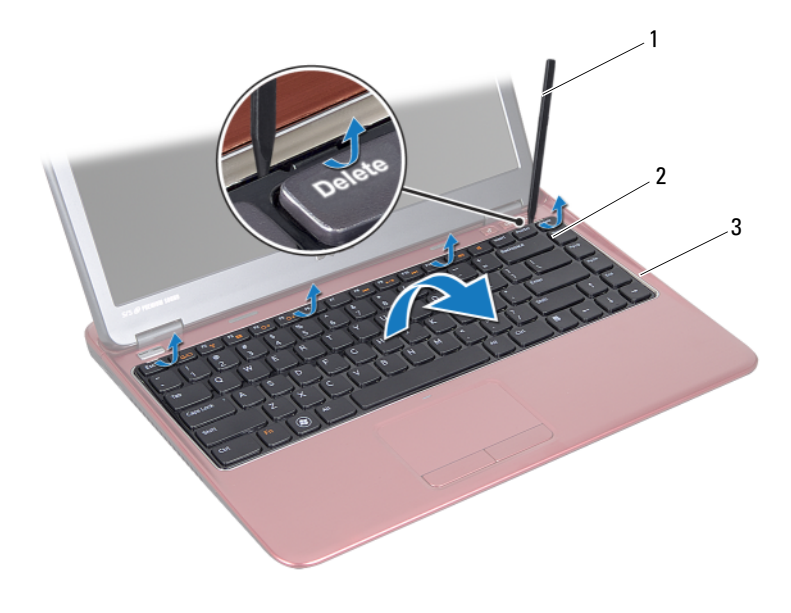

- 1 estilete plástico 2 teclado
- 3 conjunto do apoio para as mãos

#### $\triangle$  AVISO: use muito cuidado ao levantar o teclado para evitar puxar com força o conector do teclado da placa de sistema.

- 6 Levante cuidadosamente o teclado e deslize as abas do teclado para fora das aberturas no apoio para as mãos.
- 7 Vire o teclado e coloque-o sobre o conjunto de apoio para as mãos.
- 8 Levante a trava do conector e desconecte o cabo do teclado do conector na placa de sistema.
- 9 Retire o teclado do conjunto do apoio para as mãos.

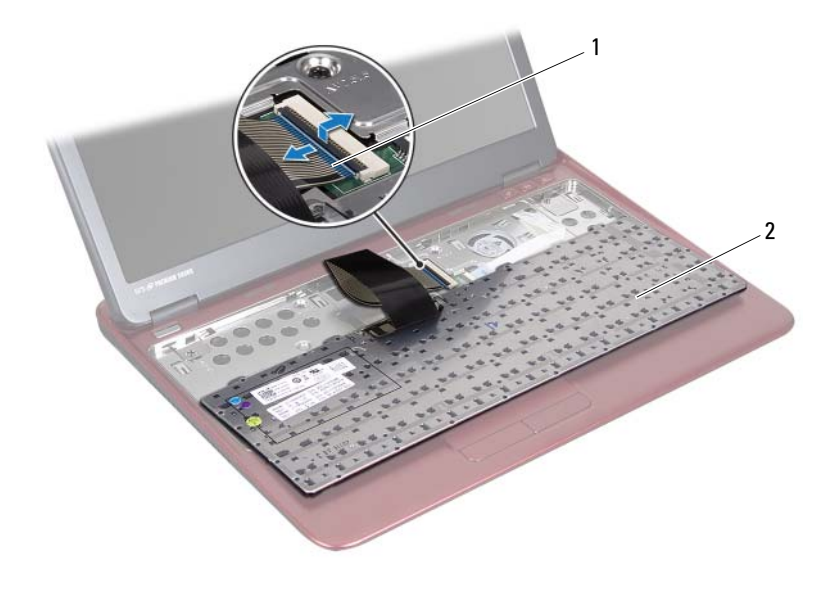

1 conector do cabo do teclado 2 teclado

### <span id="page-26-1"></span><span id="page-26-0"></span>Como recolocar o teclado

- 1 Siga as instruções fornecidas em ["Antes de começar" na página 9](#page-8-3).
- 2 Encaixe o cabo do teclado no conector na placa de sistema e pressione para baixo a trava do conector para prender o cabo do teclado.
- 3 Alinhe as abas na parte inferior do teclado com os encaixes no apoio para as mãos e abaixe o teclado em seu lugar.
- 4 Pressione delicadamente as bordas do teclado para prendê-lo sob as abas no conjunto de apoio para as mãos.
- 5 Recoloque a bateria. Consulte ["Como recolocar a bateria" na página 14](#page-13-1).

## <span id="page-28-0"></span>Conjunto do apoio para as mãos

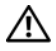

 $\triangle$  ADVERTÊNCIA: antes de trabalhar na parte interna do computador, siga as instruções de segurança fornecidas com o computador. Para obter mais informações sobre as práticas de segurança recomendadas, consulte a página inicial sobre conformidade normativa em dell.com/regulatory\_compliance.

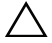

 $\triangle$  AVISO: para evitar descarga eletrostática, elimine a eletricidade estática do seu corpo usando uma pulseira antiestática ou tocando periodicamente em uma superfície metálica sem pintura (como um conector do computador).

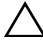

 $\wedge$   $\wedge$  AVISO: somente um técnico credenciado deve executar reparos no computador. Danos decorrentes de mão-de-obra não autorizada pela Dell não serão cobertos pela garantia.

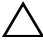

AVISO: para ajudar a evitar danos à placa de sistema, remova a bateria principal (consulte ["Como remover a bateria" na página 13](#page-12-2)) antes de trabalhar na parte interna do computador.

### <span id="page-28-2"></span><span id="page-28-1"></span>Como remover o conjunto do apoio para as mãos

- 1 Siga as instruções fornecidas em ["Antes de começar" na página 9](#page-8-3).
- 2 Remova a bateria. Consulte ["Como remover a bateria" na página 13.](#page-12-2)
- 3 Remova a tampa do módulo. Consulte ["Como remover a tampa do](#page-14-2)  [módulo" na página 15.](#page-14-2)
- 4 Remova os quatro parafusos que prendem o conjunto de apoio para as mãos à base do computador.

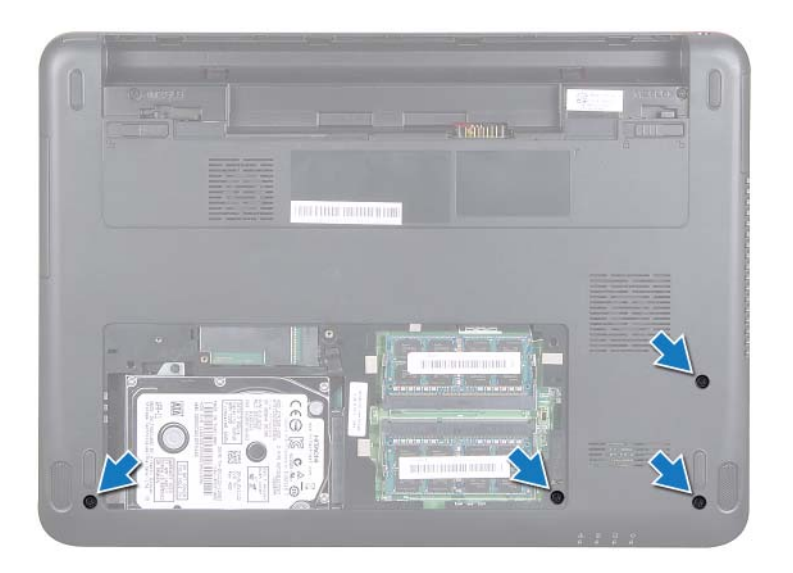

- 5 Remova o teclado. Consulte ["Como remover o teclado" na página 25](#page-24-2).
- 6 Abra a tela o máximo possível.
- 7 Afrouxe os seis parafusos que prendem o conjunto do apoio para as mãos à placa de sistema.
- $\wedge$   $\wedge$  AVISO: puxe a aba plástica localizada na parte superior dos conectores para evitar danificá-los.
- 8 Levante a trava do conector e puxe a aba de puxar para desconectar o cabo do touch pad e o cabo da placa de teclas de atalho de seus conectores na placa de sistema.

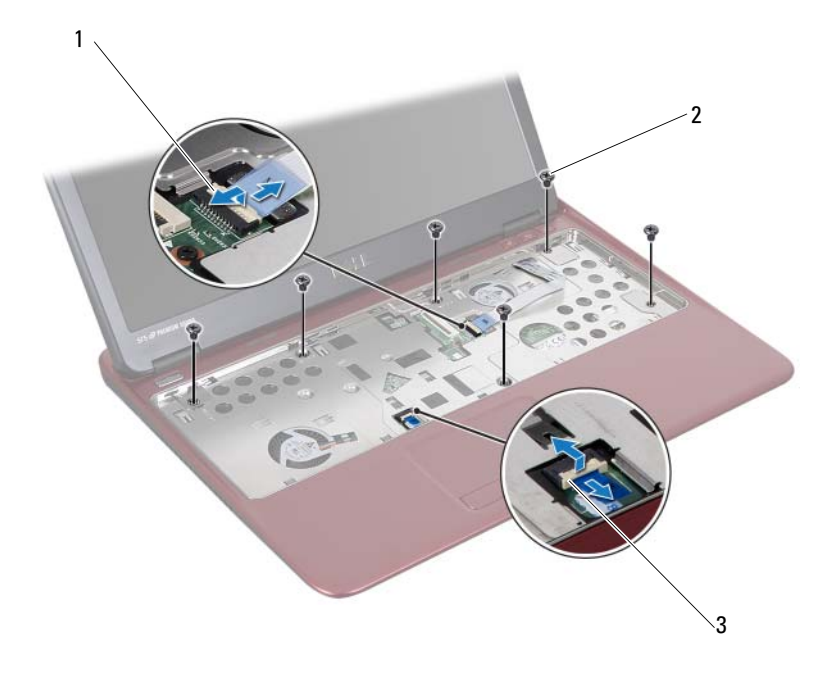

- 1 conector do cabo da placa de teclas de atalho 2 parafusos (6)
- 3 conector do cabo do touch pad

#### $\bigwedge$  AVISO: para evitar danos ao conjunto do apoio para as mãos, separe-o cuidadosamente da base do computador.

9 Remova cuidadosamente o conjunto do apoio para as mãos da base do computador.

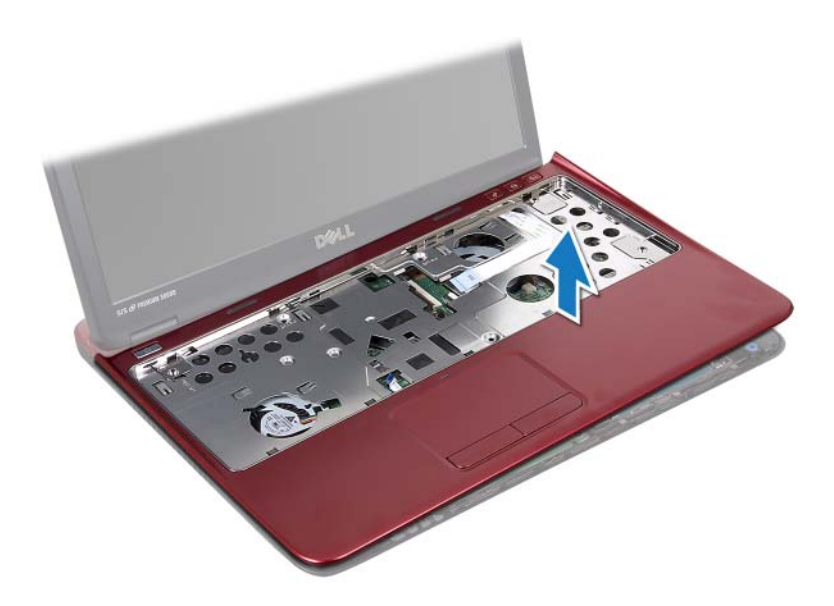

### <span id="page-31-0"></span>Como recolocar o conjunto do apoio para as mãos

- 1 Siga as instruções fornecidas em ["Antes de começar" na página 9](#page-8-3).
- 2 Alinhe as abas do conjunto do apoio para as mãos com os encaixes na base do computador e encaixe-o cuidadosamente no lugar.
- 3 Encaixe o cabo do touch pad e o cabo da placa de teclas de atalho em seus conectores na placa de sistema e pressione a trava dos conectores para prender os cabos.
- 4 Recoloque os seis parafusos que prendem o conjunto do apoio para as mãos à placa de sistema.
- 5 Recoloque o teclado. Consulte ["Como recolocar o teclado" na página 27.](#page-26-1)
- 6 Vire o computador e recoloque os quatro parafusos que prendem o conjunto de apoio para as mãos à base do computador.
- 7 Recoloque a tampa do módulo. Consulte ["Como recolocar a tampa do](#page-15-1)  [módulo" na página 16.](#page-15-1)
- 8 Recoloque a bateria. Consulte ["Como recolocar a bateria" na página 14](#page-13-1).

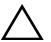

 $\bigwedge$  AVISO: antes de ligar o computador, recoloque todos os parafusos e verifique se nenhum destes foi esquecido dentro do computador. A negligência no cumprimento desta instrução pode resultar em danos ao computador.

## <span id="page-34-0"></span>Miniplaca de rede sem fio

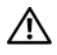

 $\triangle$  ADVERTÊNCIA: antes de trabalhar na parte interna do computador, siga as instruções de segurança fornecidas com o computador. Para obter mais informações sobre as práticas de segurança recomendadas, consulte a página inicial sobre conformidade normativa em dell.com/regulatory\_compliance.

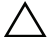

 $\bigwedge$  AVISO: somente um técnico credenciado deve executar reparos no computador. Danos decorrentes de mão-de-obra não autorizada pela Dell não serão cobertos pela garantia.

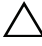

 $\triangle$  AVISO: para evitar descarga eletrostática, elimine a eletricidade estática do seu corpo usando uma pulseira antiestática ou tocando periodicamente em uma superfície metálica sem pintura, como um conector do computador.

 $\wedge$   $\wedge$  AVISO: para ajudar a evitar danos à placa de sistema, remova a bateria principal (consulte ["Como remover a bateria" na página 13](#page-12-2)) antes de trabalhar na parte interna do computador.

 $\triangle$  AVISO: quando a miniplaca não estiver no computador, guarde-a na embalagem protetora antiestática. Consulte "Proteção contra descargas eletrostáticas" nas informações de segurança fornecidas com o computador.

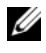

**NOTA:** a Dell não garante a compatibilidade com miniplacas de terceiros nem dá suporte a essas miniplacas.

O seu computador tem um slot para miniplaca pequena (half) que suporta uma placa WLAN (Wireless Local Area Network [rede local sem fio]) ou uma placa combo WLAN/Bluetooth.

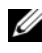

 $\mathscr{A}$  NOTA: se você comprou uma miniplaca de rede sem fio junto com o computador, ela já estará instalada.

### <span id="page-34-1"></span>Como remover a miniplaca

- 1 Siga as instruções fornecidas em ["Antes de começar" na página 9](#page-8-3).
- 2 Remova a bateria. Consulte ["Como remover a bateria" na página 13.](#page-12-2)
- 3 Remova a tampa do módulo. Consulte ["Como remover a tampa do](#page-14-2)  [módulo" na página 15.](#page-14-2)
- 4 Remova o teclado. Consulte ["Como remover o teclado" na página 25.](#page-24-2)
- 5 Remova o conjunto do apoio para as mãos. Consulte ["Como remover](#page-28-2)  [o conjunto do apoio para as mãos" na página 29.](#page-28-2)
- 6 Desconecte os cabos de antena da rede sem fio dos respectivos conectores na miniplaca.
- 7 Remova o parafuso que prende a miniplaca pequena (half) ao conector da placa de sistema.

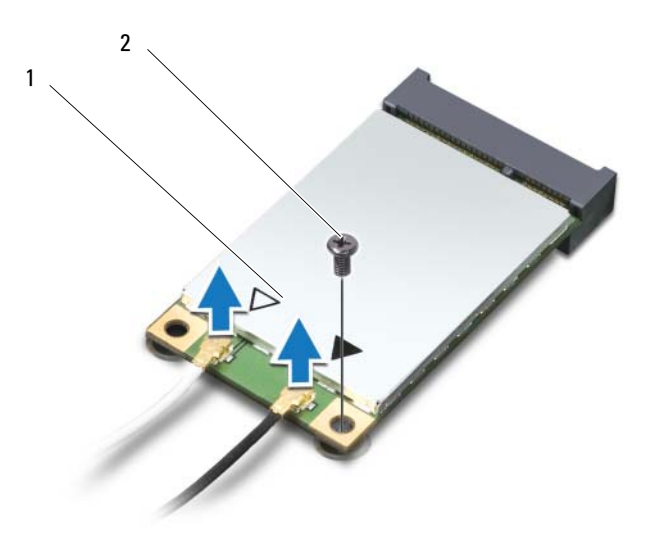

1 miniplaca pequena 2 parafuso

8 Levante a miniplaca para retirá-la do conector da placa de sistema.

### <span id="page-35-0"></span>Como recolocar a miniplaca

- 1 Siga as instruções fornecidas em ["Antes de começar" na página 9](#page-8-3).
- **NOTA:** o computador suporta uma placa WLAN (Wireless Local Area Network [rede local sem fio]) ou uma placa combo WLAN/Bluetooth por vez.
	- 2 Remova a miniplaca da sua embalagem.
$\wedge$  AVISO: exerça pressão constante e uniforme para encaixar a miniplaca no lugar. Se forçar demais, você pode danificar o conector.

AVISO: os conectores têm formatos especiais para garantir a inserção correta. Se você perceber alguma resistência, verifique os conectores na miniplaca e na placa de sistema e realinhe a placa.

 $\triangle$  AVISO: para evitar danos à miniplaca, nunca coloque cabos sob a miniplaca.

- 3 Insira o conector da miniplaca em um ângulo de 45 graus no conector correto da placa de sistema. Por exemplo, o conector da placa WLAN é identificado como **WLAN** e assim por diante.
- 4 Pressione a outra extremidade da miniplaca no slot da placa de sistema e recoloque o parafuso que prende a miniplaca à placa de sistema.
- 5 Conecte os cabos apropriados da antena à miniplaca que você está instalando. A tabela a seguir fornece o esquema de cores de cabos de antena para cada miniplaca suportada pelo seu computador.

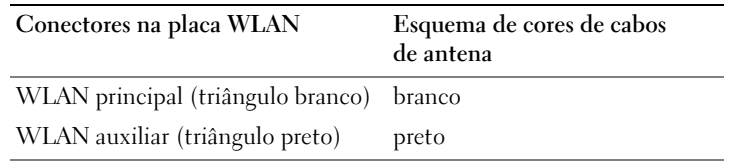

- 6 Prenda os cabos não utilizados da antena na capa protetora de poliéster (mylar).
- 7 Recoloque o conjunto do apoio para as mãos. Consulte ["Como recolocar](#page-31-0)  [o conjunto do apoio para as mãos" na página 32.](#page-31-0)
- 8 Recoloque o teclado. Consulte ["Como recolocar o teclado" na página 27](#page-26-0).
- 9 Recoloque a tampa do módulo. Consulte ["Como recolocar a tampa do](#page-15-0)  [módulo" na página 16.](#page-15-0)
- 10 Recoloque a bateria. Consulte ["Como recolocar a bateria" na página 14](#page-13-0).
- 11 Instale os drivers e utilitários do seu computador, conforme a necessidade. Para obter mais informações, consulte *Me and My Dell* em **support.dell.com/manuals**.

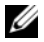

 $\mathscr{D}$  NOTA: se estiver instalando uma miniplaca de rede sem fio de um fornecedor que não seja a Dell, é necessário instalar os drivers e utilitários apropriados.

# Tela

 $\bigwedge$  ADVERTÊNCIA: antes de trabalhar na parte interna do computador, siga as instruções de segurança fornecidas com o computador. Para obter mais informações sobre as práticas de segurança recomendadas, consulte a página inicial sobre conformidade normativa em dell.com/regulatory\_compliance.

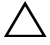

 $\bigwedge$   $\hspace{0.1cm}$  AVISO: somente um técnico credenciado deve executar reparos no computador. Danos decorrentes de mão-de-obra não autorizada pela Dell não serão cobertos pela garantia.

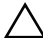

 $\triangle\setminus\parallel$  AVISO: para evitar descarga eletrostática, elimine a eletricidade estática do seu corpo usando uma pulseira antiestática ou tocando periodicamente em uma superfície metálica sem pintura (como um conector do computador).

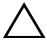

 $\wedge$   $\,$  AVISO: para ajudar a evitar danos à placa de sistema, remova a bateria principal (consulte ["Como remover a bateria" na página 13](#page-12-0)) antes de trabalhar na parte interna do computador.

## Tampa da dobradiça

### <span id="page-38-0"></span>Como remover a tampa da dobradiça

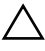

 $\bigwedge$  AVISO: As ponteiras da dobradiça são extrememente frágeis. Tenha cuidado ao remover as ponteiras da dobradiça para evitar danificá-las.

- 1 Siga as instruções descritas em ["Antes de começar" na página 9.](#page-8-0)
- 2 Remova a bateria. Consulte ["Como remover a bateria" na página 13.](#page-12-0)
- 3 Remova a tampa do módulo. Consulte ["Como remover a tampa do](#page-14-0)  [módulo" na página 15.](#page-14-0)
- 4 Remova o teclado. Consulte ["Como remover o teclado" na página 25.](#page-24-0)
- 5 Remova o conjunto do apoio para as mãos. Consulte ["Como remover](#page-28-0)  [o conjunto do apoio para as mãos" na página 29.](#page-28-0)
- 6 Solte as abas na tampa da dobradiça.

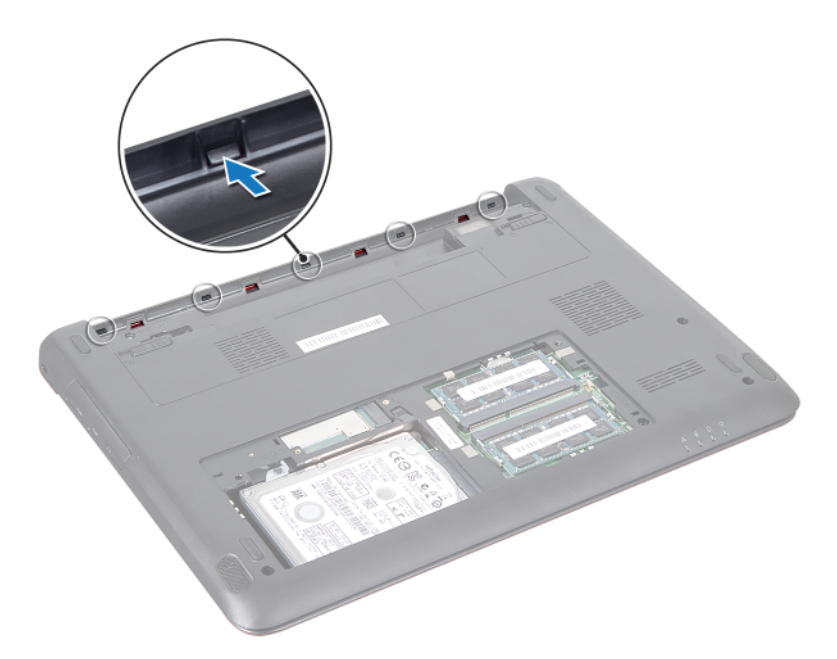

Remova a tampa da dobradiça da base do computador.

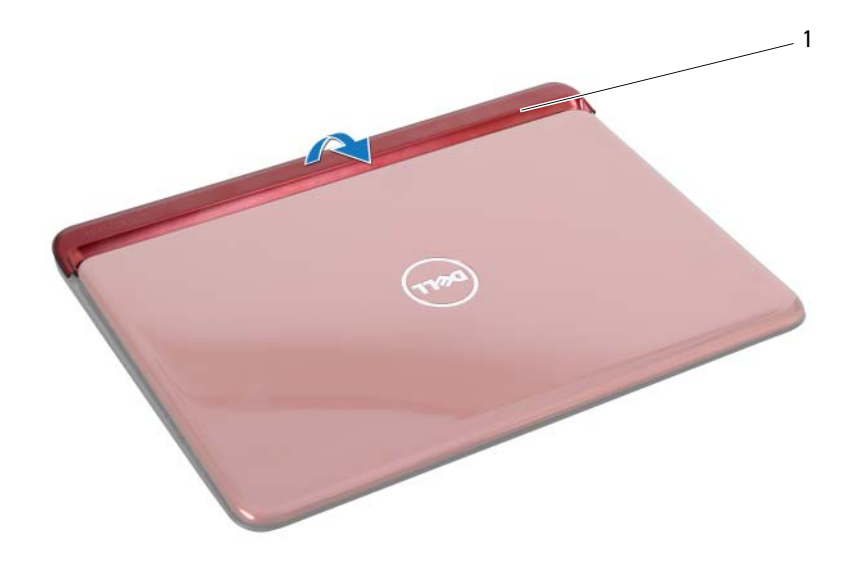

1 tampa da dobradiça

### <span id="page-40-0"></span>Como recolocar a tampa da dobradiça

- 1 Siga as instruções fornecidas em ["Antes de começar" na página 9](#page-8-0).
- **2** Coloque e encaixe a tampa da dobradiça sobre a base do computador.
- 3 Recoloque o conjunto do apoio para as mãos. Consulte ["Como recolocar](#page-31-0)  [o conjunto do apoio para as mãos" na página 32.](#page-31-0)
- 4 Recoloque o teclado. Consulte ["Como recolocar o teclado" na página 27](#page-26-0).
- 5 Recoloque a tampa do módulo. Consulte ["Como recolocar a tampa do](#page-15-0)  [módulo" na página 16.](#page-15-0)
- <span id="page-40-1"></span>6 Recoloque a bateria. Consulte ["Como recolocar a bateria" na página 14](#page-13-0).

AVISO: antes de ligar o computador, recoloque todos os parafusos e verifique se nenhum destes foi esquecido dentro do computador. A negligência no cumprimento desta instrução pode resultar em danos ao computador.

# Conjunto da tela

### <span id="page-41-2"></span><span id="page-41-0"></span>Como remover o conjunto da tela

- Siga as instruções fornecidas em ["Antes de começar" na página 9](#page-8-0).
- <span id="page-41-1"></span>Remova a bateria. Consulte ["Como remover a bateria" na página 13.](#page-12-0)
- Remova a tampa do módulo. Consulte ["Como remover a tampa do](#page-14-0)  [módulo" na página 15.](#page-14-0)
- Remova o teclado. Consulte ["Como remover o teclado" na página 25](#page-24-0).
- Remova o conjunto do apoio para as mãos. Consulte ["Como remover](#page-28-0)  [o conjunto do apoio para as mãos" na página 29.](#page-28-0)
- Remova a tampa articulada. Consulte ["Como remover a tampa da](#page-38-0)  [dobradiça" na página 39](#page-38-0).
- Remova os dois parafusos que prendem o painel da tela ao chassi.

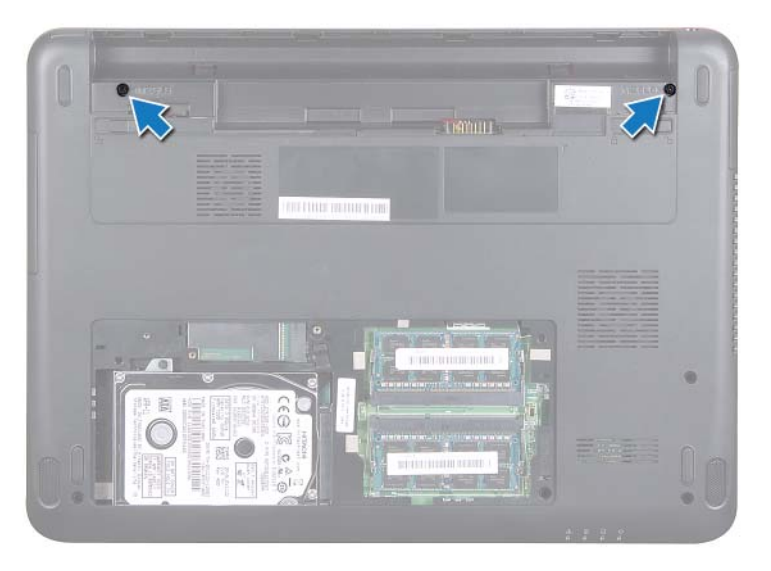

- Vire o computador e abra a tela o máximo possível.
- Desconecte os cabos da antena da miniplaca e o cabo da tela. Consulte ["Como remover a miniplaca" na página 35.](#page-34-0)
- 10 Tome nota do itinerário dos cabos de antena da miniplaca e dos cabos da tela. Remova os cabos das guias de itinerário.
- 11 Remova os dois parafusos (um em cada lado) que fixam o conjunto da tela na base do computador.
- 12 Tome nota do itinerário do cabo e desconecte o cabo da tela e os cabos da antena da placa de rede sem fio dos conectores na miniplaca.

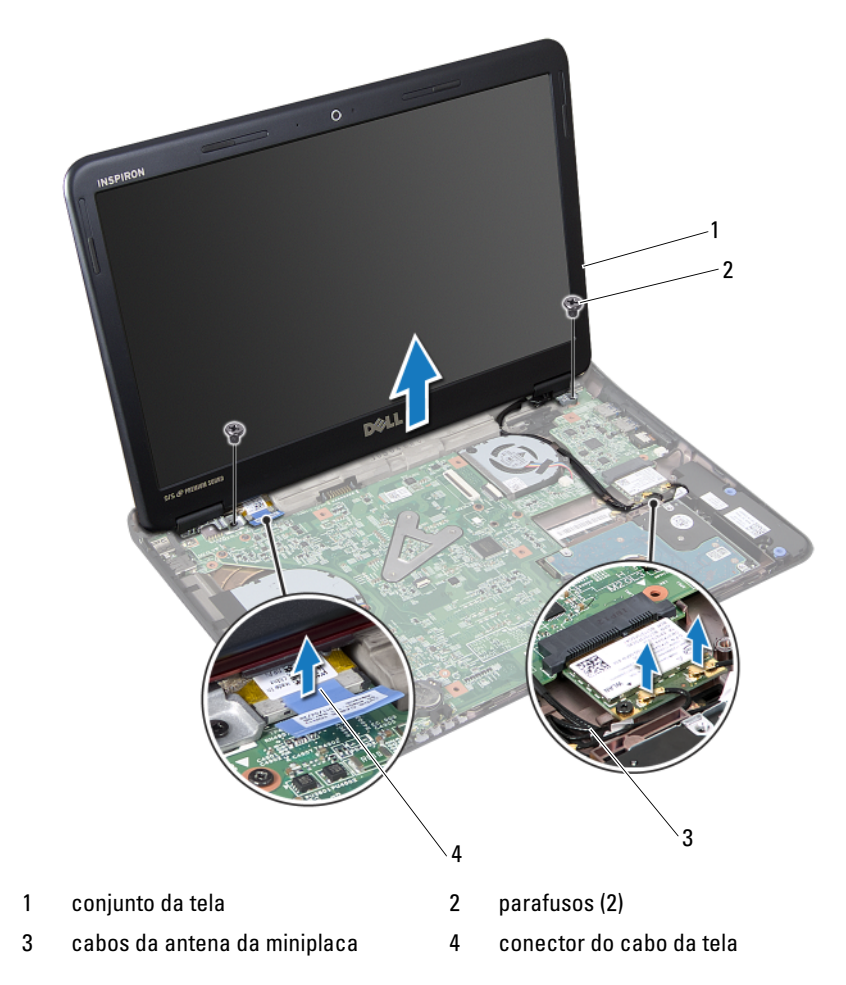

<span id="page-42-0"></span>13 Levante e remova o conjunto da tela da base do computador.

### <span id="page-43-4"></span><span id="page-43-0"></span>Como recolocar o conjunto de tela

- 1 Siga as instruções fornecidas em ["Antes de começar" na página 9](#page-8-0).
- <span id="page-43-3"></span>2 Coloque o conjunto da tela na posição adequada e recoloque os dois parafusos (um em cada lado) que o prendem na base do computador.
- 3 Passe os cabos da antena da miniplaca e o cabo da tela através do encaixe na base do computador.
- 4 Conecte o cabo da tela ao conector na placa de sistema.
- 5 Recoloque os cabos da antena da placa da rede sem fio. Consulte ["Como](#page-35-0)  [recolocar a miniplaca" na página 36.](#page-35-0)
- 6 Recoloque a tampa da dobradiça. Consulte ["Como recolocar a tampa da](#page-40-0)  [dobradiça" na página 41](#page-40-0).
- 7 Recoloque o conjunto do apoio para as mãos. Consulte ["Como recolocar](#page-31-0)  [o conjunto do apoio para as mãos" na página 32.](#page-31-0)
- 8 Recoloque o teclado. Consulte ["Como recolocar o teclado" na página 27.](#page-26-0)
- **9** Vire o computador.
- 10 Recoloque os dois parafusos que prendem o conjunto da tela à base do computador.
- 11 Recoloque a tampa do módulo. Consulte ["Como recolocar a tampa do](#page-15-0)  [módulo" na página 16.](#page-15-0)
- 12 Recoloque a bateria. Consulte ["Como recolocar a bateria" na página 14](#page-13-0).

 $\sqrt{\ }$  AVISO: antes de ligar o computador, recoloque todos os parafusos e verifique se nenhum destes foi esquecido dentro do computador. A negligência no cumprimento desta instrução pode resultar em danos ao computador.

# Tampa frontal da tela

### <span id="page-43-2"></span><span id="page-43-1"></span>Como remover a tampa frontal da tela

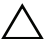

- $\triangle\setminus\blacktriangle$  AVISO: a tampa frontal da tela é extremamente frágil. Tenha cuidado ao removê-lo para evitar danificá-lo.
	- 1 Siga as instruções fornecidas em ["Antes de começar" na página 9](#page-8-0).
- 2 Remova o conjunto da tela. Consulte ["Como remover o conjunto da tela"](#page-41-0)  [na página 42.](#page-41-0)
- 3 Com as pontas dos dedos, desencaixe cuidadosamente as bordas internas da tampa frontal da tela.
- 4 Remova a tampa frontal da tela.

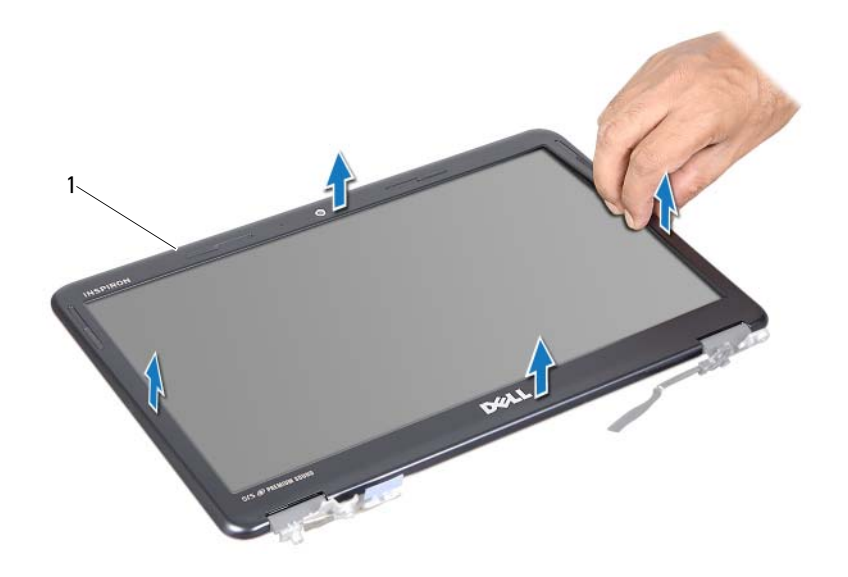

1 tampa frontal da tela

### <span id="page-44-1"></span><span id="page-44-0"></span>Como recolocar a tampa frontal da tela

- 1 Siga as instruções fornecidas em ["Antes de começar" na página 9](#page-8-0).
- 2 Alinhe a tampa frontal da tela com o painel da tela, encaixando-a no lugar.
- 3 Recoloque o conjunto da tela. Consulte ["Como recolocar o conjunto de](#page-43-0)  [tela" na página 44](#page-43-0).

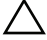

 $\triangle$  AVISO: antes de ligar o computador, recoloque todos os parafusos e verifique se nenhum destes foi esquecido dentro do computador. A negligência no cumprimento desta instrução pode resultar em danos ao computador.

## Painel da tela

### <span id="page-45-1"></span><span id="page-45-0"></span>Como remover o painel da tela

- 1 Siga as instruções fornecidas em ["Antes de começar" na página 9](#page-8-0).
- 2 Remova o conjunto da tela. Consulte ["Como remover o conjunto da tela"](#page-41-0)  [na página 42.](#page-41-0)
- 3 Remova a tampa frontal da tela. Consulte ["Como remover a tampa frontal](#page-43-1)  [da tela" na página 44](#page-43-1).
- 4 Remova os quatro parafusos que prendem o painel da tela ao suporte da tela.

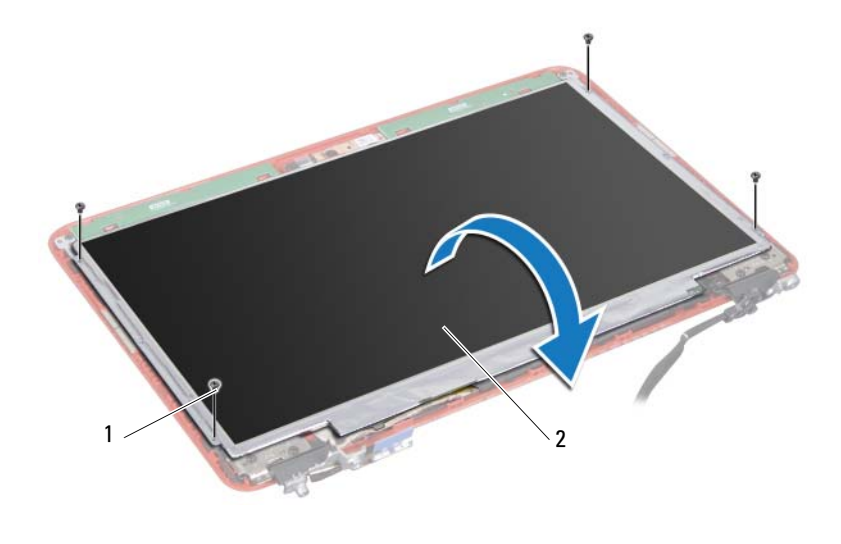

- 1 parafusos (4) 2 painel da tela
- 5 Levante a fita que prende o cabo da tela ao conector da placa da tela e desconecte o cabo da tela.
- 6 Levante o painel da tela para removê-lo da tampa da tela.
- 7 Vire o painel da tela e coloque-o sobre uma superfície limpa.

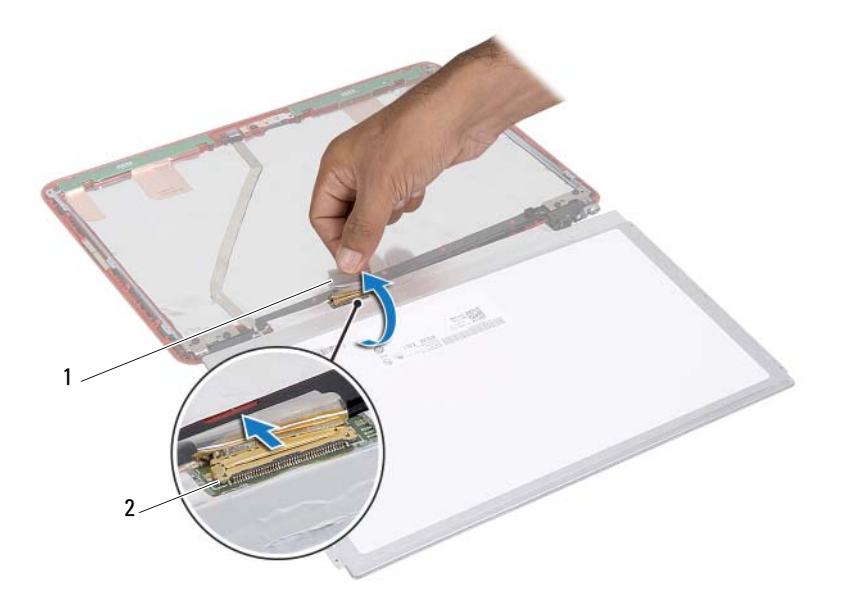

1 fita 2 conector do cabo da tela

### <span id="page-46-1"></span><span id="page-46-0"></span>Como recolocar o painel da tela

- Siga as instruções fornecidas em ["Antes de começar" na página 9](#page-8-0).
- Recoloque os seis parafusos (três em cada lado) que prendem o os suportes do painel da tela ao painel da tela.
- Conecte o cabo da tela ao conector da placa da tela na traseira do painel da tela e fixe o com a fita adesiva.
- Alinhe o painel da tela com a tampa.
- Recoloque os quatro parafusos que prendem o painel da tela à tampa.
- Recoloque a tampa frontal da tela. Consulte ["Como recolocar a tampa](#page-44-0)  [frontal da tela" na página 45.](#page-44-0)
- Recoloque o conjunto da tela. Consulte ["Como recolocar o conjunto de](#page-43-0)  [tela" na página 44](#page-43-0).

 $\triangle$  AVISO: antes de ligar o computador, recoloque todos os parafusos e verifique se nenhum destes foi esquecido dentro do computador. A negligência no cumprimento desta instrução pode resultar em danos ao computador.

## Suportes da tela

### Como remover os suportes da tela

- 1 Siga as instruções fornecidas em ["Antes de começar" na página 9](#page-8-0).
- 2 Remova o conjunto da tela. Consulte ["Como remover o conjunto da tela"](#page-41-0)  [na página 42.](#page-41-0)
- 3 Remova a tampa frontal da tela. Consulte ["Como remover a tampa frontal](#page-43-1)  [da tela" na página 44](#page-43-1).
- 4 Remova o painel da tela. Consulte ["Como remover o painel da tela" na](#page-45-0)  [página 46.](#page-45-0)
- 5 Remova os seis parafusos (três em cada lado) que prendem os suportes do painel da tela ao respectivo painel.

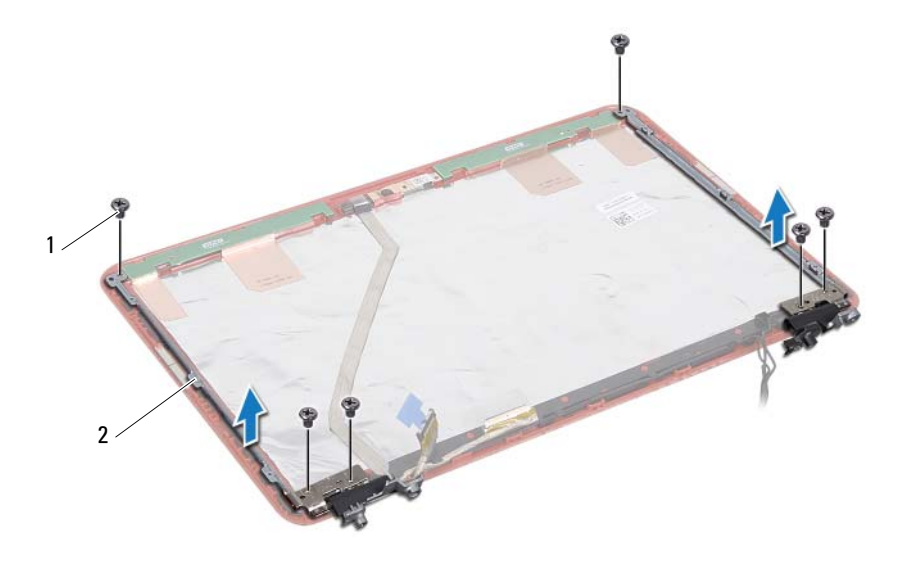

1 parafusos (6) 2 suportes do painel da tela (2)

### Como recolocar os suportes da tela

- 1 Siga as instruções fornecidas em ["Antes de começar" na página 9](#page-8-0).
- 2 Recoloque os seis parafusos (três em cada lado) que prendem o os suportes do painel da tela ao painel da tela.
- 3 Recoloque o painel da tela. Consulte ["Como recolocar o painel da tela" na](#page-46-0)  [página 47.](#page-46-0)
- 4 Recoloque a tampa frontal da tela. Consulte ["Como recolocar a tampa](#page-44-0)  [frontal da tela" na página 45.](#page-44-0)
- 5 Recoloque o conjunto da tela. Consulte ["Como recolocar o conjunto de](#page-43-0)  [tela" na página 44](#page-43-0).

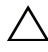

 $\triangle$  AVISO: antes de ligar o computador, recoloque todos os parafusos e verifique se nenhum destes foi esquecido dentro do computador. A negligência no cumprimento desta instrução pode resultar em danos ao computador.

# Módulo da câmera

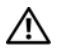

 $\bigwedge$  ADVERTÊNCIA: antes de trabalhar na parte interna do computador, siga as instruções de segurança fornecidas com o computador. Para obter mais informações sobre as práticas de segurança recomendadas, consulte a página inicial sobre conformidade normativa em dell.com/regulatory\_compliance.

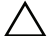

 $\triangle$  AVISO: somente um técnico credenciado deve executar reparos no computador. Danos decorrentes de mão-de-obra não autorizada pela Dell não serão cobertos pela garantia.

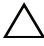

 $\wedge\searrow$   $\wedge$  AVISO: para evitar descarga eletrostática, elimine a eletricidade estática do seu corpo usando uma pulseira antiestática ou tocando periodicamente em uma superfície metálica sem pintura (como um conector do computador).

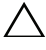

 $\triangle$  AVISO: para ajudar a evitar danos à placa de sistema, remova a bateria principal (consulte ["Como remover a bateria" na página 13](#page-12-0)) antes de trabalhar na parte interna do computador.

### Como remover o módulo da câmera

- 1 Siga as instruções fornecidas em ["Antes de começar" na página 9](#page-8-0).
- 2 Siga as instruções da [etapa 2](#page-41-1) à [etapa 13](#page-42-0) em ["Como remover o conjunto da](#page-41-2)  [tela" na página 42](#page-41-2)
- 3 Remova a tampa frontal da tela. Consulte ["Como remover a tampa frontal](#page-43-2)  [da tela" na página 44.](#page-43-2)
- 4 Remova o painel da tela. Consulte ["Como remover o painel da tela" na](#page-45-1)  [página 46.](#page-45-1)
- 5 Desconecte o cabo do módulo da câmera do conector no módulo da câmera.

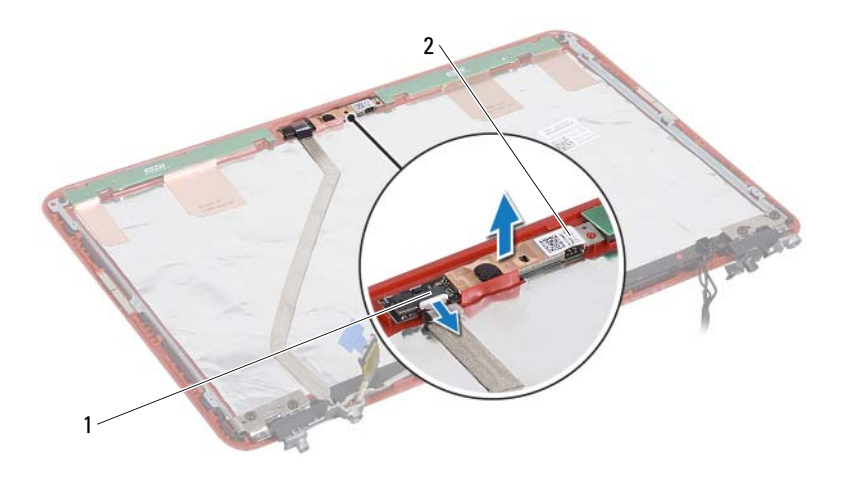

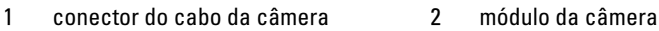

6 Levante o módulo da câmera para removê-lo da tampa da tela.

### Como recolocar o módulo da câmera

- 1 Siga as instruções fornecidas em ["Antes de começar" na página 9](#page-8-0).
- 2 Coloque o módulo da câmera na tampa da tela usando as hastes de alinhamento.
- 3 Pressione o módulo da câmera para baixo para prendê-lo na tampa da tela.
- 4 Conecte o cabo da câmera ao conector no módulo da câmera.
- 5 Recoloque o painel da tela. Consulte ["Como recolocar o painel da tela" na](#page-46-1)  [página 47.](#page-46-1)
- 6 Recoloque a tampa frontal da tela. Consulte ["Como recolocar a tampa](#page-44-1)  [frontal da tela" na página 45.](#page-44-1)
- 7 Siga as instruções da [etapa 2](#page-43-3) à [etapa 6](#page-40-1) em ["Como recolocar o conjunto de](#page-43-4)  [tela" na página 44](#page-43-4)

 $\triangle$  AVISO: antes de ligar o computador, recoloque todos os parafusos e verifique se nenhum destes foi esquecido dentro do computador. A negligência no cumprimento desta instrução pode resultar em danos ao computador.

# Bateria de célula tipo moeda

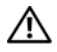

 $\bigwedge$  ADVERTÊNCIA: antes de trabalhar na parte interna do computador, siga as instruções de segurança fornecidas com o computador. Para obter mais informações sobre as práticas de segurança recomendadas, consulte a página inicial sobre conformidade normativa em dell.com/regulatory\_compliance.

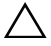

 $\triangle$  AVISO: somente um técnico credenciado deve executar reparos no computador. Danos decorrentes de mão-de-obra não autorizada pela Dell não serão cobertos pela garantia.

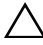

 $\triangle\setminus\parallel$  AVISO: para evitar descarga eletrostática, elimine a eletricidade estática do seu corpo usando uma pulseira antiestática ou tocando periodicamente em uma superfície metálica sem pintura (como um conector do computador).

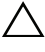

AVISO: para ajudar a evitar danos à placa de sistema, remova a bateria principal (consulte ["Como remover a bateria" na página 13](#page-12-0)) antes de trabalhar na parte interna do computador.

## Como remover a bateria de célula tipo moeda

- 1 Siga as instruções fornecidas em ["Antes de começar" na página 9](#page-8-0).
- 2 Remova a bateria. Consulte ["Como remover a bateria" na página 13.](#page-12-0)
- 3 Remova a tampa do módulo. Consulte ["Como remover a tampa do](#page-14-0)  [módulo" na página 15.](#page-14-0)
- 4 Remova o teclado. Consulte ["Como remover o teclado" na página 25.](#page-24-0)
- 5 Remova o conjunto do apoio para as mãos. Consulte ["Como remover](#page-28-0)  [o conjunto do apoio para as mãos" na página 29.](#page-28-0)
- 6 Use um estilete plástico para soltar cuidadosamente a bateria de célula tipo moeda do respectivo soquete na placa de sistema.

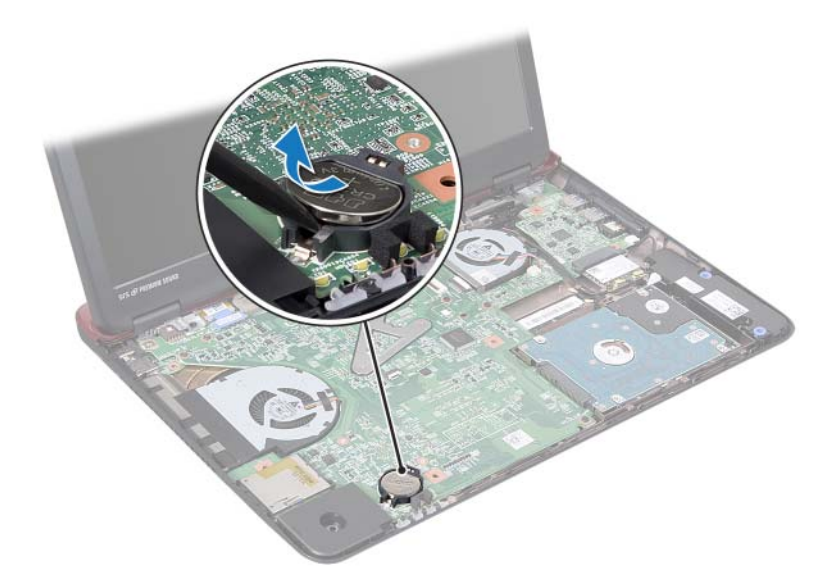

### Como recolocar a bateria de célula tipo moeda

- 1 Siga as instruções fornecidas em ["Antes de começar" na página 9](#page-8-0).
- 2 Com o polo positivo voltado para cima, encaixe a bateria de célula tipo moeda no soquete da placa de sistema.
- 3 Recoloque o conjunto do apoio para as mãos. Consulte ["Como recolocar](#page-31-0)  [o conjunto do apoio para as mãos" na página 32.](#page-31-0)
- 4 Recoloque o teclado. Consulte ["Como recolocar o teclado" na página 27.](#page-26-0)
- 5 Recoloque a tampa do módulo. Consulte ["Como recolocar a tampa do](#page-15-0)  [módulo" na página 16.](#page-15-0)
- 6 Recoloque a bateria. Consulte ["Como recolocar a bateria" na página 14](#page-13-0).

 $\wedge$  AVISO: antes de ligar o computador, recoloque todos os parafusos e verifique se nenhum destes foi esquecido dentro do computador. A negligência no cumprimento desta instrução pode resultar em danos ao computador.

# Ventilador térmico

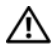

 $\bigwedge$  ADVERTÊNCIA: antes de trabalhar na parte interna do computador, siga as instruções de segurança fornecidas com o computador. Para obter mais informações sobre as práticas de segurança recomendadas, consulte a página inicial sobre conformidade normativa em dell.com/regulatory\_compliance.

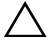

 $\triangle$  AVISO: somente um técnico credenciado deve executar reparos no computador. Danos decorrentes de mão-de-obra não autorizada pela Dell não serão cobertos pela garantia.

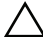

 $\triangle$  AVISO: para evitar descarga eletrostática, elimine a eletricidade estática do seu corpo usando uma pulseira antiestática ou tocando periodicamente em uma superfície metálica sem pintura (como um conector do computador).

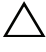

 $\wedge$  AVISO: para ajudar a evitar danos à placa de sistema, remova a bateria principal (consulte ["Como remover a bateria" na página 13](#page-12-0)) antes de trabalhar na parte interna do computador.

## <span id="page-54-0"></span>Como remover o ventilador térmico

- 1 Siga as instruções fornecidas em ["Antes de começar" na página 9](#page-8-0).
- 2 Remova a bateria. Consulte ["Como remover a bateria" na página 13.](#page-12-0)
- 3 Remova a tampa do módulo. Consulte ["Como remover a tampa do](#page-14-0)  [módulo" na página 15.](#page-14-0)
- 4 Remova o teclado. Consulte ["Como remover o teclado" na página 25.](#page-24-0)
- 5 Remova o conjunto do apoio para as mãos. Consulte ["Como remover](#page-28-0)  [o conjunto do apoio para as mãos" na página 29.](#page-28-0)
- 6 Remova os dois parafusos que prendem o ventilador térmico à base do computador.
- **7** Desconecte o cabo do ventilador térmico do conector na placa de E/S.
- 8 Remova o ventilador térmico do computador.

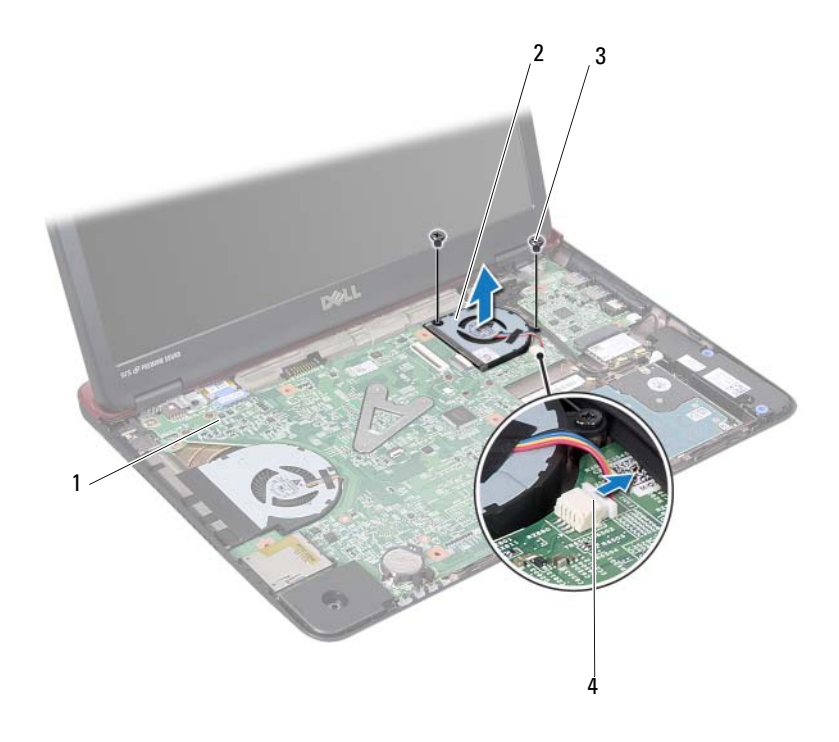

- 
- 
- 1 placa de sistema 2 ventilador térmico
- 3 parafusos (2) 4 conector da placa de sistema

### <span id="page-55-0"></span>Como recolocar o ventilador térmico

- Siga as instruções fornecidas em ["Antes de começar" na página 9](#page-8-0).
- Coloque o ventilador térmico na base do computador.
- Recoloque os dois parafusos que prendem o ventilador térmico à base do computador.
- Conecte o cabo do ventilador térmico ao conector na placa de E/S.
- Recoloque o conjunto do apoio para as mãos. Consulte ["Como recolocar](#page-31-0)  [o conjunto do apoio para as mãos" na página 32.](#page-31-0)
- Recoloque o teclado. Consulte ["Como recolocar o teclado" na página 27.](#page-26-0)
- 7 Recoloque a tampa do módulo. Consulte ["Como recolocar a tampa do](#page-15-0)  [módulo" na página 16.](#page-15-0)
- 8 Recoloque a bateria. Consulte ["Como recolocar a bateria" na página 14](#page-13-0).

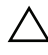

 $\bigwedge$  AVISO: antes de ligar o computador, recoloque todos os parafusos e verifique se nenhum destes foi esquecido dentro do computador. A negligência no cumprimento desta instrução pode resultar em danos ao computador.

# Placa de sistema

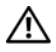

 $\bigwedge$  ADVERTÊNCIA: antes de trabalhar na parte interna do computador, siga as instruções de segurança fornecidas com o computador. Para obter mais informações sobre as práticas de segurança recomendadas, consulte a página inicial sobre conformidade normativa em dell.com/regulatory\_compliance.

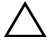

 $\triangle$  AVISO: somente um técnico credenciado deve executar reparos no computador. Danos decorrentes de mão-de-obra não autorizada pela Dell não serão cobertos pela garantia.

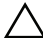

 $\triangle$  AVISO: para evitar descarga eletrostática, elimine a eletricidade estática do seu corpo usando uma pulseira antiestática ou tocando periodicamente em uma superfície metálica sem pintura (como um conector do computador).

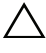

 $\wedge$  AVISO: para ajudar a evitar danos à placa de sistema, remova a bateria principal (consulte ["Como remover a bateria" na página 13](#page-12-0)) antes de trabalhar na parte interna do computador.

## <span id="page-58-1"></span>Como remover a placa de sistema

- 1 Siga as instruções descritas em ["Antes de começar" na página 9.](#page-8-0)
- <span id="page-58-0"></span>2 Pressione e ejete os cartões instalados do leitor de cartão de mídia 8 em 1.
- 3 Remova a bateria. Consulte ["Como remover a bateria" na página 13.](#page-12-0)
- 4 Remova a tampa do módulo. Consulte ["Como remover a tampa do](#page-14-0)  [módulo" na página 15.](#page-14-0)
- **5** Remova  $o(s)$  módulo $(s)$  de memória. Consulte "Como remover  $o(s)$ " [módulo\(s\) de memória" na página 17](#page-16-0).
- 6 Remova o disco rígido. Consulte ["Como remover o conjunto do disco](#page-20-0)  [rígido" na página 21.](#page-20-0)
- 7 Remova o teclado. Consulte ["Como remover o teclado" na página 25.](#page-24-0)
- 8 Remova o conjunto do apoio para as mãos. Consulte ["Como remover](#page-28-0)  [o conjunto do apoio para as mãos" na página 29.](#page-28-0)
- 9 Remova a miniplaca de rede sem fio. Consulte ["Como remover](#page-34-0)  [a miniplaca" na página 35](#page-34-0).
- 10 Remova o conjunto da tela. Consulte ["Como remover o conjunto da tela"](#page-41-2)  [na página 42.](#page-41-2)
- 11 Remova o ventilador térmico. Consulte ["Como remover o ventilador](#page-54-0)  [térmico" na página 55.](#page-54-0)
- 12 Desconecte o cabo do conector de entrada da alimentação CC do conector na placa de sistema.

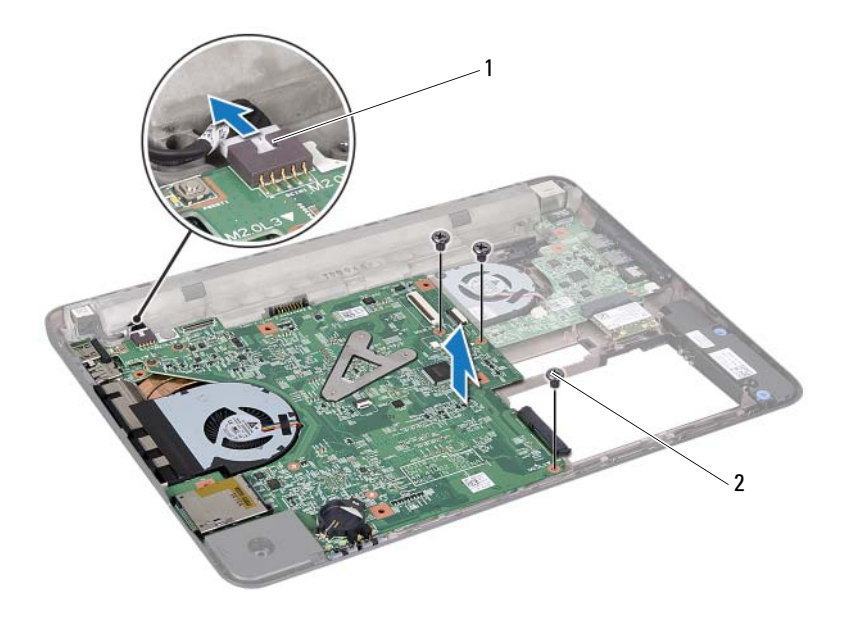

- 1 cabo do conector de entrada da alimentação CC 2 parafusos (3)
- 13 Remova os três parafusos que prendem a placa de sistema à base do computador.
- 14 Solte cuidadosamente os conectores na placa de sistema dos slots no computador e retire a placa de sistema.
- <span id="page-59-0"></span>15 Vire o conjunto da placa de sistema.

16 Remova o conjunto dissipador de calor: Consulte ["Como remover](#page-62-0)  [o conjunto dissipador de calor" na página 63](#page-62-0).

### <span id="page-60-2"></span>Como recolocar a placa de sistema

- 1 Siga as instruções fornecidas em ["Antes de começar" na página 9](#page-8-0).
- 2 Recoloque o conjunto dissipador de calor: Consulte "Como recolocar" [o conjunto dissipador de calor" na página 64](#page-63-0).
- <span id="page-60-0"></span>**3** Vire o conjunto da placa de sistema.
- 4 Alinhe os conectores na placa de sistema aos slots na base do computador e coloque-a sobre a base do computador.
- 5 Recoloque os três parafusos que prendem a placa de sistema à base do computador.
- 6 Conecte o cabo do conector de entrada da alimentação CC ao respectivo conector na placa de sistema.
- 7 Recoloque o ventilador térmico. Consulte ["Como recolocar o ventilador](#page-55-0)  [térmico" na página 56.](#page-55-0)
- 8 Recoloque o conjunto da tela. Consulte ["Como recolocar o conjunto de](#page-43-4)  [tela" na página 44](#page-43-4).
- 9 Recoloque a miniplaca de rede sem fio. Consulte ["Como recolocar](#page-35-0)  [a miniplaca" na página 36](#page-35-0).
- 10 Recoloque o conjunto do apoio para as mãos. Consulte ["Como recolocar](#page-31-0)  [o conjunto do apoio para as mãos" na página 32.](#page-31-0)
- 11 Recoloque o teclado. Consulte ["Como recolocar o teclado" na página 27](#page-26-0).
- 12 Recoloque a unidade de disco rígido. Consulte ["Como recolocar](#page-22-0)  [o conjunto do disco rígido" na página 23.](#page-22-0)
- **13** Recoloque  $o(s)$  módulo $(s)$  de memória. Consulte "Como recolocar  $o(s)$ " [módulo\(s\) de memória" na página 18](#page-17-0).
- 14 Recoloque a tampa do módulo. Consulte ["Como recolocar a tampa do](#page-15-0)  [módulo" na página 16.](#page-15-0)
- <span id="page-60-1"></span>15 Recoloque a bateria. Consulte ["Como recolocar a bateria" na página 14](#page-13-0).

 $\triangle$  AVISO: antes de ligar o computador, recoloque todos os parafusos e verifique se nenhum destes foi esquecido dentro do computador. A negligência no cumprimento desta instrução pode resultar em danos ao computador.

16 Ligue o computador.

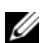

**NOTA:** após ter recolocado a placa de sistema, digite a etiqueta de serviço do computador no BIOS da nova placa de sistema.

17 Digite a etiqueta de serviço. Consulte ["Como inserir a etiqueta de serviço](#page-61-0)  [no BIOS" na página 62](#page-61-0).

# <span id="page-61-0"></span>Como inserir a etiqueta de serviço no BIOS

- 1 Certifique se de que o adaptador CA está conectado e que a bateria principal está instalada corretamente.
- 2 Ligue o computador.
- 3 Pressione <F2> durante o POST para entrar no programa de configuração do sistema.
- 4 Navegue até a guia de **Security** (Segurança) e digite a etiqueta de serviço no campo **Set Service Tag** (Definir etiqueta de serviço).

# Conjunto dissipador de calor

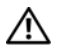

 $\triangle$  ADVERTÊNCIA: antes de trabalhar na parte interna do computador, siga as instruções de segurança fornecidas com o computador. Para obter mais informações sobre as práticas de segurança recomendadas, consulte a página inicial sobre conformidade normativa em dell.com/regulatory\_compliance.

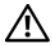

 $\bigwedge$  ADVERTÊNCIA: se você remover o conjunto dissipador de calor do computador enquanto o dissipador ainda estiver quente, não toque na caixa metálica do conjunto dissipador de calor.

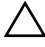

 $\wedge$  AVISO: somente um técnico credenciado deve executar reparos no computador. Danos decorrentes de mão-de-obra não autorizada pela Dell não serão cobertos pela garantia.

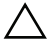

 $\wedge$  AVISO: para evitar descarga eletrostática, elimine a eletricidade estática do seu corpo usando uma pulseira antiestática ou tocando periodicamente em uma superfície metálica sem pintura (como um conector do computador).

 $\wedge$   $\wedge$  AVISO: para ajudar a evitar danos à placa de sistema, remova a bateria principal (consulte ["Como remover a bateria" na página 13](#page-12-0)) antes de trabalhar na parte interna do computador.

## <span id="page-62-0"></span>Como remover o conjunto dissipador de calor

- 1 Siga as instruções fornecidas em ["Antes de começar" na página 9](#page-8-0).
- 2 Siga as instruções de [etapa 3](#page-58-0) a [etapa 15](#page-59-0) em ["Como remover a placa de](#page-58-1)  [sistema" na página 59.](#page-58-1)
- 3 Solte os três parafusos prisioneiros que prendem o conjunto dissipador de calor à placa de sistema na ordem sequencial indicada no dissipador de calor do processador.
- 4 Remova o cabo do dissipador de calor do conector na placa de sistema.

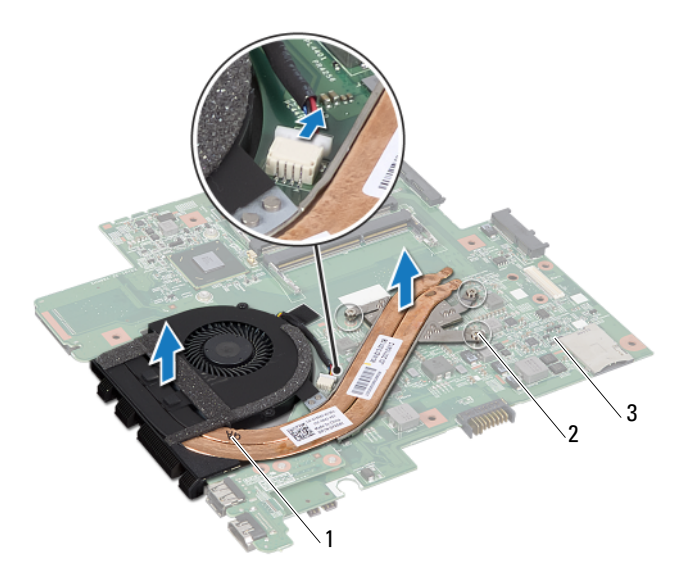

- 1 conjunto dissipador de calor 2 parafusos prisioneiros (3)
- 3 placa de sistema
- 5 Remova o conjunto dissipador de calor da placa de sistema.

## <span id="page-63-0"></span>Como recolocar o conjunto dissipador de calor

**NOTA:** o atenuador térmico original pode ser reutilizado caso o processador e o dissipador de calor originais sejam reinstalados juntamente. Caso o processador ou o dissipador de calor seja substituído, use a plaqueta térmica fornecida no kit para garantir que haja conectividade térmica.

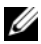

**NOTA:** este procedimento pressupõe que você já removeu o dissipador de calor do processador e que está pronto para recolocá-lo.

- 1 Siga as instruções fornecidas em ["Antes de começar" na página 9](#page-8-0).
- 2 Alinhe os três parafusos prisioneiros no conjunto dissipador de calor aos orifícios dos parafusos na placa de sistema e aperte-os na ordem sequencial indicada no dissipador de calor do processador.

3 Siga as instruções de [etapa 3](#page-60-0) a [etapa 15](#page-60-1) em ["Como recolocar a placa de](#page-60-2)  [sistema" na página 61.](#page-60-2)

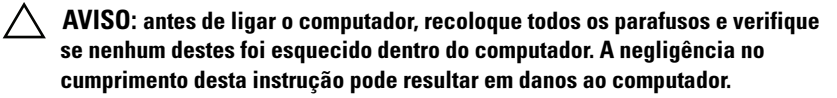

# Placa HDMI

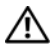

 $\bigwedge$  ADVERTÊNCIA: antes de trabalhar na parte interna do computador, siga as instruções de segurança fornecidas com o computador. Para obter mais informações sobre as práticas de segurança recomendadas, consulte a página inicial sobre conformidade normativa em dell.com/regulatory\_compliance.

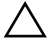

 $\triangle$  AVISO: somente um técnico credenciado deve executar reparos no computador. Danos decorrentes de mão-de-obra não autorizada pela Dell não serão cobertos pela garantia.

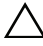

 $\triangle$  AVISO: para evitar descarga eletrostática, elimine a eletricidade estática do seu corpo usando uma pulseira antiestática ou tocando periodicamente em uma superfície metálica sem pintura (como um conector do computador).

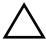

AVISO: para ajudar a evitar danos à placa de sistema, remova a bateria principal (consulte ["Como remover a bateria" na página 13](#page-12-0)) antes de trabalhar na parte interna do computador.

## Como remover a placa HDMI

- 1 Siga as instruções fornecidas em ["Antes de começar" na página 9](#page-8-0).
- 2 Remova a bateria. Consulte ["Como remover a bateria" na página 13.](#page-12-0)
- 3 Remova a tampa do módulo. Consulte ["Como remover a tampa do](#page-14-0)  [módulo" na página 15.](#page-14-0)
- 4 Remova o teclado. Consulte ["Como remover o teclado" na página 25.](#page-24-0)
- 5 Remova o conjunto do apoio para as mãos. Consulte ["Como remover](#page-28-0)  [o conjunto do apoio para as mãos" na página 29.](#page-28-0)
- 6 Remova a placa de sistema. Consulte ["Como remover a placa de sistema"](#page-58-1)  [na página 59](#page-58-1).
- 7 Remova os dois parafusos que prendem a placa HDMI à placa de sistema.

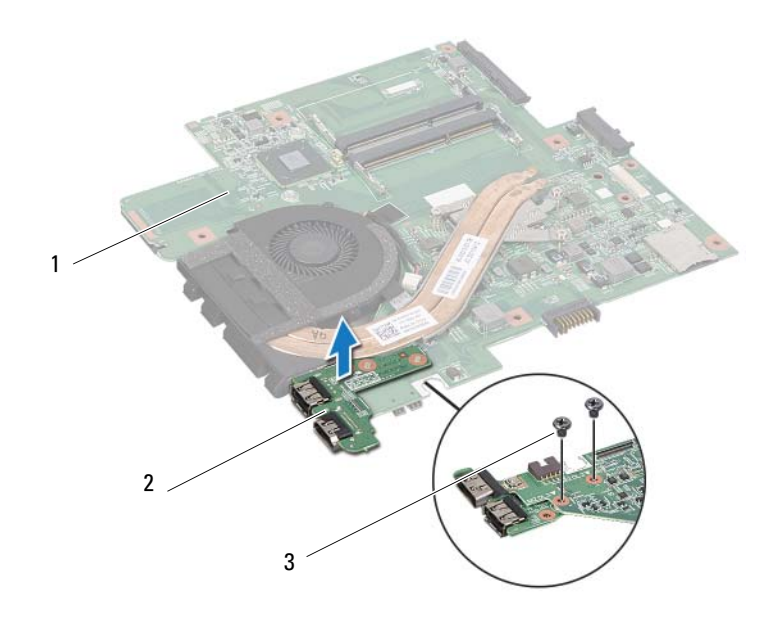

- 1 placa de sistema 2 placa HDMI
- 

3 parafusos (2)

## Como recolocar a placa HDMI

- 1 Siga as instruções fornecidas em ["Antes de começar" na página 9](#page-8-0).
- 2 Alinhe o orifício de parafuso na placa HDMI com o orifício de parafuso na placa de sistema.
- 3 Recoloque os dois parafusos que prendem a placa HDMI à placa de sistema.
- 4 Recoloque a placa de sistema. Consulte ["Como recolocar a placa de](#page-60-2)  [sistema" na página 61.](#page-60-2)
- 5 Recoloque o conjunto do apoio para as mãos. Consulte ["Como recolocar](#page-31-0)  [o conjunto do apoio para as mãos" na página 32.](#page-31-0)
- 6 Recoloque o teclado. Consulte ["Como recolocar o teclado" na página 27.](#page-26-0)
- 7 Recoloque a tampa do módulo. Consulte ["Como recolocar a tampa do](#page-15-0)  [módulo" na página 16.](#page-15-0)
- 8 Recoloque a bateria. Consulte ["Como recolocar a bateria" na página 14](#page-13-0).

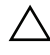

 $\bigwedge$  AVISO: antes de ligar o computador, recoloque todos os parafusos e verifique se nenhum destes foi esquecido dentro do computador. A negligência no cumprimento desta instrução pode resultar em danos ao computador.

# Placa de E/S

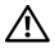

 $\bigwedge$  ADVERTÊNCIA: antes de trabalhar na parte interna do computador, siga as instruções de segurança fornecidas com o computador. Para obter mais informações sobre as práticas de segurança recomendadas, consulte a página inicial sobre conformidade normativa em dell.com/regulatory\_compliance.

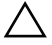

 $\triangle$  AVISO: somente um técnico credenciado deve executar reparos no computador. Danos decorrentes de mão-de-obra não autorizada pela Dell não serão cobertos pela garantia.

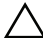

 $\triangle$  AVISO: para evitar descarga eletrostática, elimine a eletricidade estática do seu corpo usando uma pulseira antiestática ou tocando periodicamente em uma superfície metálica sem pintura (como um conector do computador).

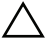

 $\wedge$   $\wedge$  AVISO: para ajudar a evitar danos à placa de sistema, remova a bateria principal (consulte ["Como remover a bateria" na página 13](#page-12-0)) antes de trabalhar na parte interna do computador.

## Como remover a placa de E/S

- 1 Siga as instruções fornecidas em ["Antes de começar" na página 9](#page-8-0).
- 2 Remova a bateria. Consulte ["Como remover a bateria" na página 13.](#page-12-0)
- 3 Remova a tampa do módulo. Consulte ["Como remover a tampa do](#page-14-0)  [módulo" na página 15.](#page-14-0)
- 4 Remova os módulos de memória. Consulte ["Como remover o\(s\)](#page-16-0)  [módulo\(s\) de memória" na página 17](#page-16-0).
- 5 Remova o conjunto do disco rígido. Consulte ["Como remover o conjunto](#page-20-0)  [do disco rígido" na página 21.](#page-20-0)
- 6 Remova o teclado. Consulte ["Como remover o teclado" na página 25.](#page-24-0)
- 7 Remova a miniplaca de rede sem fio. Consulte ["Como remover](#page-34-0)  [a miniplaca" na página 35](#page-34-0).
- 8 Remova a placa de sistema. Consulte ["Como remover a placa de sistema"](#page-58-1)  [na página 59](#page-58-1).
- 9 Desconecte o cabo do alto-falante e o cabo do ventilador térmico da placa de E/S.

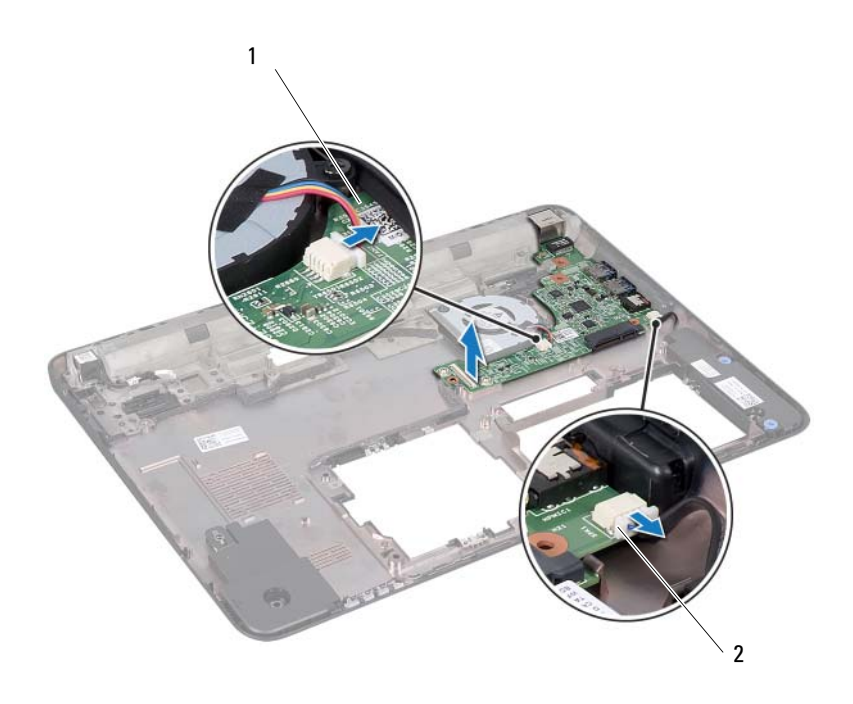

- 1 placa de E/S 2 cabo do alto-falante
- 10 Levante a placa de E/S da base do computador.

### Como recolocar a placa de E/S

- 1 Siga as instruções fornecidas em ["Antes de começar" na página 9](#page-8-0).
- 2 Alinhe a placa de E/S com os respectivos encaixes na base do computador e coloque a placa de E/S sobre a base do computador.
- 3 Conecte o cabo do alto-falante e o cabo do ventilador térmico na placa de E/S.
- 4 Recoloque a placa de sistema. Consulte ["Como recolocar a placa de](#page-60-2)  [sistema" na página 61.](#page-60-2)
- 5 Recoloque a miniplaca de rede sem fio. Consulte ["Como recolocar](#page-35-0)  [a miniplaca" na página 36.](#page-35-0)
- 6 Recoloque o conjunto do apoio para as mãos. Consulte ["Como recolocar](#page-31-0)  [o conjunto do apoio para as mãos" na página 32.](#page-31-0)
- 7 Recoloque o teclado. Consulte ["Como recolocar o teclado" na página 27](#page-26-0).
- 8 Recoloque o conjunto do disco rígido. Consulte ["Como recolocar](#page-22-0)  [o conjunto do disco rígido" na página 23.](#page-22-0)
- 9 Recoloque os módulos de memória Consulte ["Como recolocar o\(s\)](#page-17-0)  [módulo\(s\) de memória" na página 18](#page-17-0).
- 10 Recoloque a tampa do módulo. Consulte ["Como recolocar a tampa do](#page-15-0)  [módulo" na página 16.](#page-15-0)
- 11 Recoloque a bateria. Consulte ["Como recolocar a bateria" na página 14](#page-13-0).

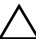

 $\triangle$  AVISO: antes de ligar o computador, recoloque todos os parafusos e verifique se nenhum destes foi esquecido dentro do computador. A negligência no cumprimento desta instrução pode resultar em danos ao computador.

## Alto-falantes

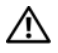

 $\bigwedge$  ADVERTÊNCIA: antes de trabalhar na parte interna do computador, siga as instruções de segurança fornecidas com o computador. Para obter mais informações sobre as práticas de segurança recomendadas, consulte a página inicial sobre conformidade normativa em dell.com/regulatory\_compliance.

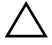

 $\triangle$  AVISO: somente um técnico credenciado deve executar reparos no computador. Danos decorrentes de mão-de-obra não autorizada pela Dell não serão cobertos pela garantia.

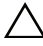

 $\triangle$  AVISO: para evitar descarga eletrostática, elimine a eletricidade estática do seu corpo usando uma pulseira antiestática ou tocando periodicamente em uma superfície metálica sem pintura (como um conector do computador).

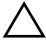

 $\wedge$  AVISO: para ajudar a evitar danos à placa de sistema, remova a bateria principal (consulte ["Como remover a bateria" na página 13](#page-12-0)) antes de trabalhar na parte interna do computador.

## Como remover os alto-falantes

- 1 Siga as instruções descritas em ["Antes de começar" na página 9.](#page-8-0)
- 2 Remova a bateria. Consulte ["Como remover a bateria" na página 13.](#page-12-0)
- 3 Remova a tampa do módulo. Consulte ["Como remover a tampa do](#page-14-0)  [módulo" na página 15.](#page-14-0)
- 4 Remova o teclado. Consulte ["Como remover o teclado" na página 25.](#page-24-0)
- 5 Remova o conjunto do apoio para as mãos. Consulte ["Como remover](#page-28-0)  [o conjunto do apoio para as mãos" na página 29.](#page-28-0)
- 6 Remova a miniplaca. Consulte ["Como remover a miniplaca" na página 35.](#page-34-0)
- 7 Remova a placa de sistema. Consulte ["Como remover a placa de sistema"](#page-58-0)  [na página 59](#page-58-0).
- 8 Desconecte o cabo do alto-falante da placa de E/S.
- 9 Solte os módulos de alto-falante das travas.

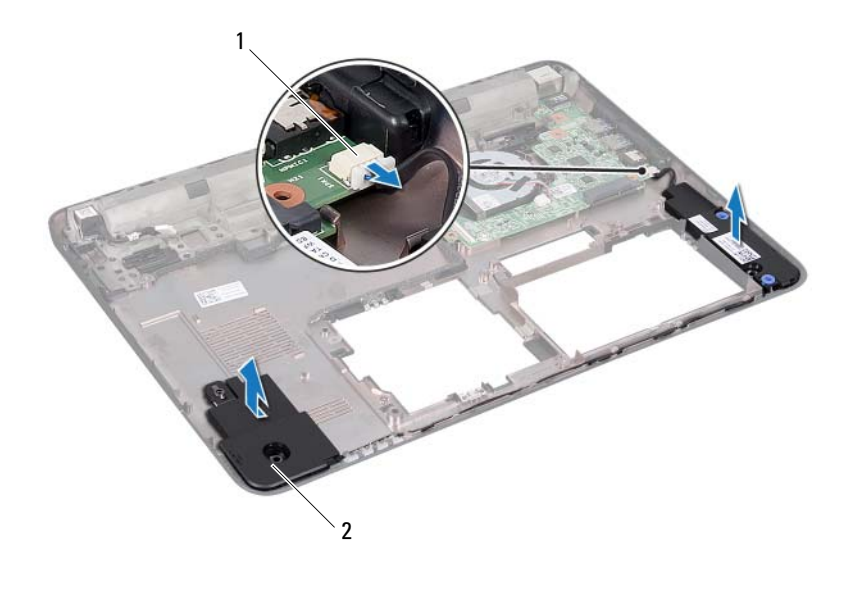

- 1 conector do cabo do alto-falante 2 alto-falantes (2)
- 10 Remova os módulos de alto-falante da base do computador.

### Como recolocar os alto-falantes

- 1 Siga as instruções fornecidas em ["Antes de começar" na página 9](#page-8-0).
- 2 Passe o cabo do alto-falante pela base do computador.
- 3 Alinhe os módulos de alto-falante com o uso da haste de alinhamento na base do computador.
- 4 Conecte o cabo do alto-falante ao conector na placa de E/S.
- 5 Recoloque a placa de sistema. Consulte ["Como recolocar a placa de](#page-60-0)  [sistema" na página 61.](#page-60-0)
- 6 Recoloque a miniplaca de rede sem fio. Consulte ["Como recolocar](#page-35-0)  [a miniplaca" na página 36.](#page-35-0)
- 7 Recoloque o conjunto do apoio para as mãos. Consulte ["Como recolocar](#page-31-0)  [o conjunto do apoio para as mãos" na página 32.](#page-31-0)
- 8 Recoloque o teclado. Consulte ["Como recolocar o teclado" na página 27](#page-26-0).
- 9 Recoloque a tampa do módulo. Consulte ["Como recolocar a tampa do](#page-15-0)  [módulo" na página 16.](#page-15-0)
- 10 Recoloque a bateria. Consulte ["Como recolocar a bateria" na página 14](#page-13-0).

 $\triangle$  AVISO: antes de ligar o computador, recoloque todos os parafusos e verifique se nenhum destes foi esquecido dentro do computador. A negligência no cumprimento desta instrução pode resultar em danos ao computador.

# Cabo de entrada da alimentação CC

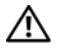

 $\bigwedge$  ADVERTÊNCIA: antes de trabalhar na parte interna do computador, siga as instruções de segurança fornecidas com o computador. Para obter mais informações sobre as práticas de segurança recomendadas, consulte a página inicial sobre conformidade normativa em dell.com/regulatory\_compliance.

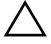

 $\triangle$  AVISO: somente um técnico credenciado deve executar reparos no computador. Danos decorrentes de mão-de-obra não autorizada pela Dell não serão cobertos pela garantia.

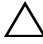

 $\triangle$  AVISO: para evitar descarga eletrostática, elimine a eletricidade estática do seu corpo usando uma pulseira antiestática ou tocando periodicamente em uma superfície metálica sem pintura (como um conector do computador).

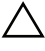

AVISO: para ajudar a evitar danos à placa de sistema, remova a bateria principal (consulte ["Como remover a bateria" na página 13](#page-12-0)) antes de trabalhar na parte interna do computador.

## Como remover o cabo de entrada da alimentação CC

- 1 Siga as instruções fornecidas em ["Antes de começar" na página 9](#page-8-0).
- 2 Remova a bateria. Consulte ["Como remover a bateria" na página 13.](#page-12-0)
- 3 Remova a tampa do módulo. Consulte ["Como remover a tampa do](#page-14-0)  [módulo" na página 15.](#page-14-0)
- 4 Remova o teclado. Consulte ["Como remover o teclado" na página 25.](#page-24-0)
- 5 Remova o conjunto do apoio para as mãos. Consulte ["Como remover](#page-28-0)  [o conjunto do apoio para as mãos" na página 29.](#page-28-0)
- 6 Remova o conjunto da tela. Consulte ["Como remover o conjunto da tela"](#page-41-0)  [na página 42](#page-41-0).
- 7 Remova o parafuso que prende o conjunto de entrada da alimentação CC à base do computador.

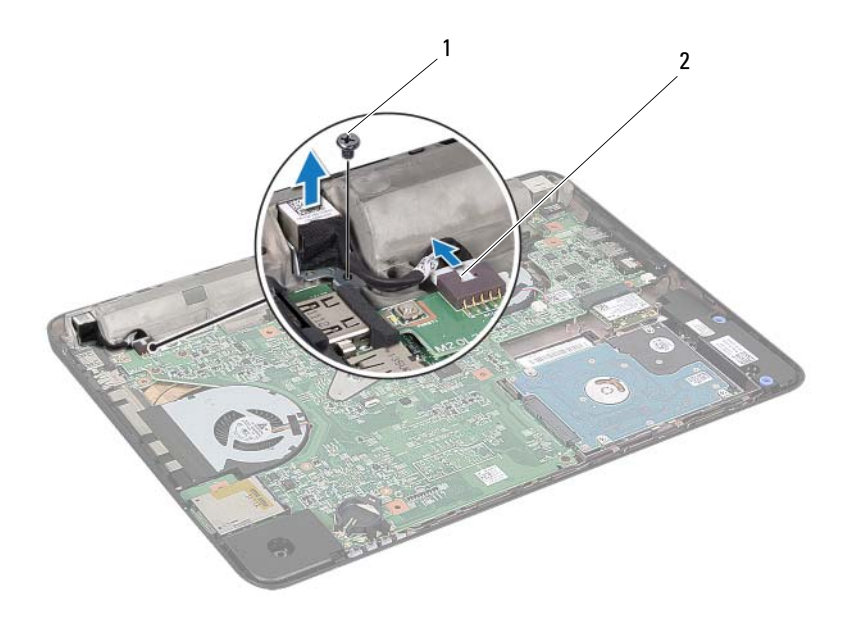

1 parafuso 2 cabo do conector de entrada da alimentação CC

- 8 Desconecte o cabo do conector de entrada da alimentação CC do conector na placa de sistema.
- 9 Tome nota do itinerário do cabo do conector de entrada da alimentação CC e levante o conector removendo-o da base do computador.

## Como recolocar o cabo de entrada da alimentação CC

- 1 Siga as instruções fornecidas em ["Antes de começar" na página 9](#page-8-0).
- 2 Passe o cabo do conector de entrada da alimentação CC e coloque o conector na base do computador.
- 3 Conecte o cabo do conector de entrada da alimentação CC ao conector na placa de sistema.
- 4 Recoloque o parafuso que prende o conjunto do conector de entrada da alimentação CC.
- 5 Recoloque o conjunto da tela. Consulte ["Como recolocar o conjunto de](#page-43-0)  [tela" na página 44](#page-43-0).
- 6 Recoloque o conjunto do apoio para as mãos. Consulte ["Como recolocar](#page-31-0)  [o conjunto do apoio para as mãos" na página 32.](#page-31-0)
- 7 Recoloque o teclado. Consulte ["Como recolocar o teclado" na página 27](#page-26-0).
- 8 Recoloque a tampa do módulo. Consulte ["Como recolocar a tampa do](#page-15-0)  [módulo" na página 16.](#page-15-0)
- 9 Recoloque a bateria. Consulte ["Como recolocar a bateria" na página 14](#page-13-0).

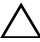

 $\triangle$  AVISO: antes de ligar o computador, recoloque todos os parafusos e verifique se nenhum destes foi esquecido dentro do computador. A negligência no cumprimento desta instrução pode resultar em danos ao computador.

# Configuração do sistema

Use a configuração do sistema para:

- Modificar as informações de configuração do sistema após adicionar, mudar ou remover qualquer hardware do seu computador
- Definir ou alterar uma opção selecionável pelo usuário, como, por exemplo, a senha do usuário
- Ler a quantidade atual de memória ou definir o tipo de disco rígido instalado

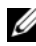

**NOTA:** antes de alterar a configuração do sistema, é recomendável que você anote as informações da tela de configuração do sistema para referência futura.

## <span id="page-82-0"></span>Como entrar na configuração do sistema

- 1 Ligue (ou reinicie) o computador.
- 2 Quando o logotipo da DELL for exibido, aguarde o prompt F2 aparecer e pressione <F2> imediatamente.

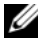

 $\mathbb Z$  NOTA: o prompt F2 indica que o teclado foi inicializado. Esse prompt pode aparecer muito rapidamente. Portanto, você precisa estar atento para vê-lo e pressionar a tecla <F2>. Se você pressionar <F2> antes de ser solicitado a fazê-lo, esta ação será perdida. Se você esperar tempo demais e o logotipo do sistema operacional aparecer, continue aguardando até que a área de trabalho do Windows seja mostrada. Em seguida, desligue o computador. Consulte ["Como desligar o computador" na página 9](#page-8-1) e tente novamente.

#### Telas de configuração do sistema

As telas de configuração do sistema mostram informações sobre a configuração atual ou sobre as configurações do computador que podem ser alteradas. As informações na tela são divididas em três áreas: **Setup Item** (Item de configuração), **Help Screen** (Tela de ajuda) ativa e **Key Functions** (Funções das teclas).

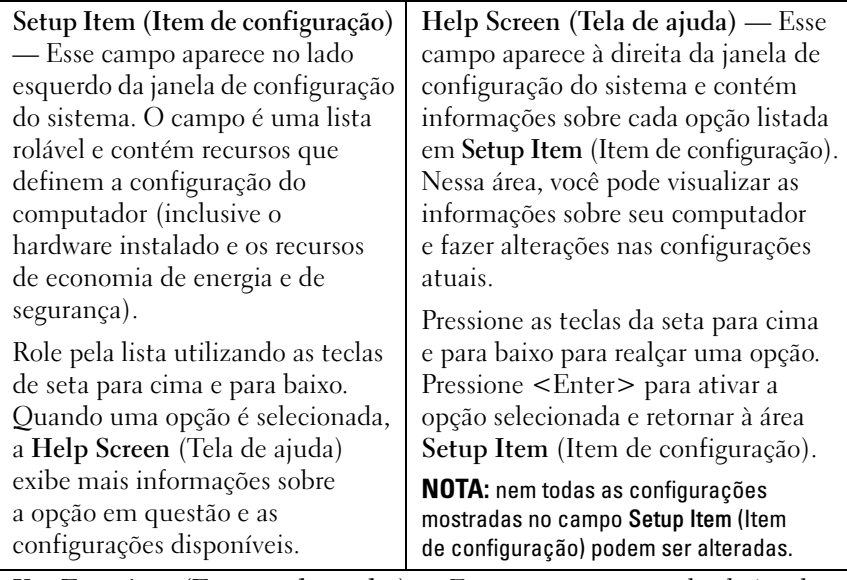

**Key Functions (Funções das teclas)** — Esse campo é mostrado abaixo da área **Help Screen** (Tela de ajuda) e contém uma lista das teclas e de suas funções no campo ativo de configuração do sistema.

## Opções de configuração do sistema

 $\mathscr{D}$  NOTA: dependendo do computador e dos dispositivos instalados, os itens desta seção podem ou não aparecer exatamente como descritos aqui.

#### Main (Principal)

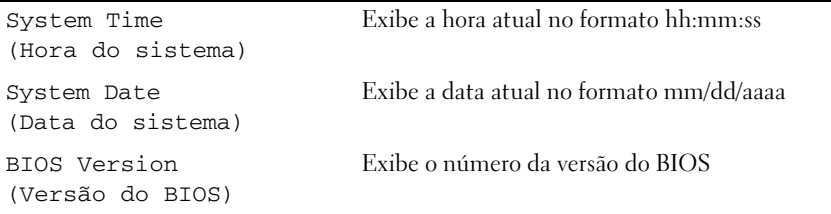

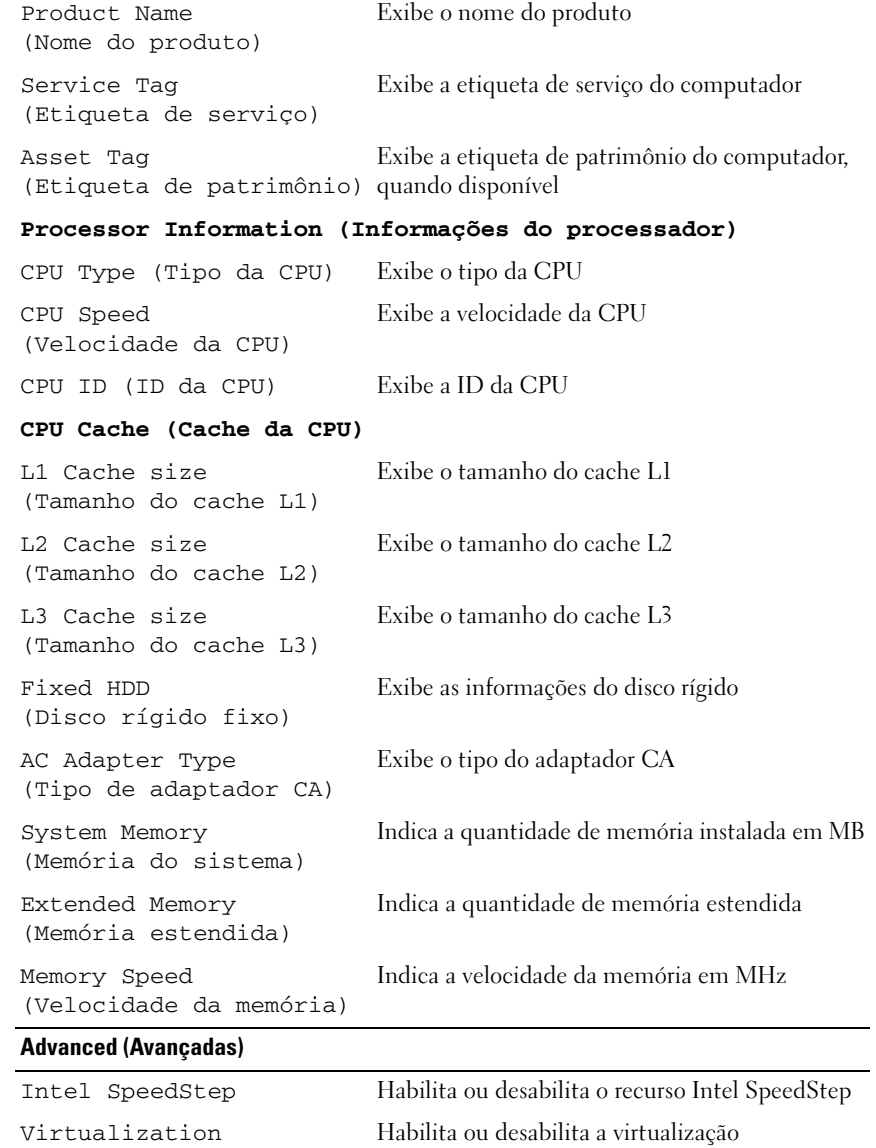

(Virtualização)

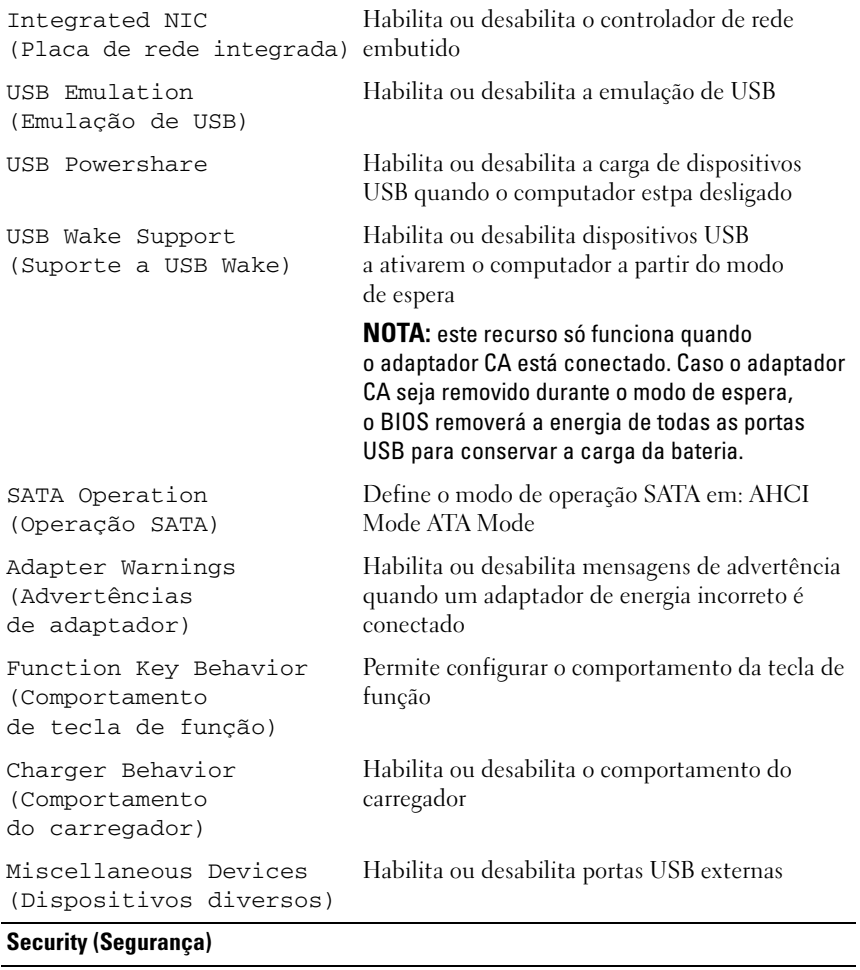

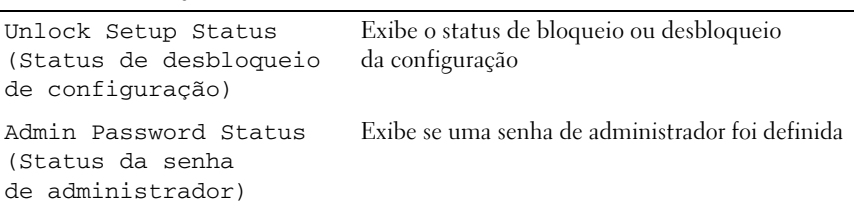

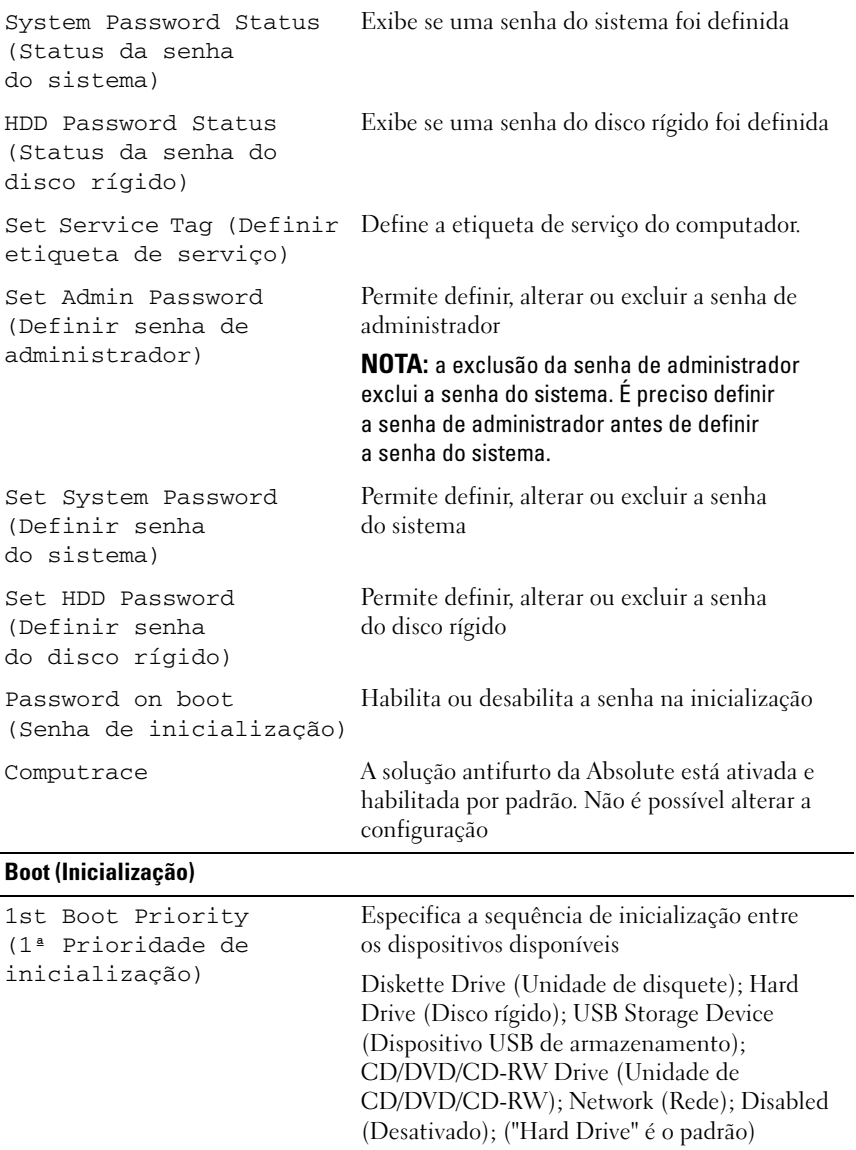

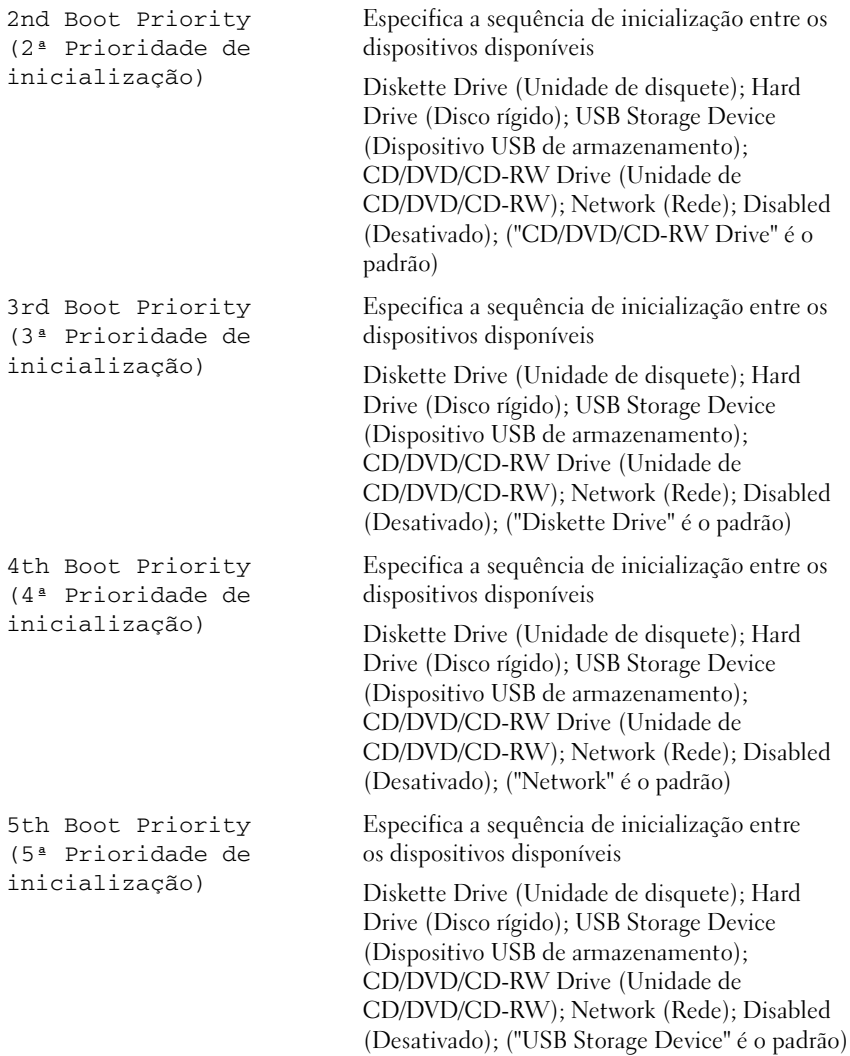

#### Exit (Sair)

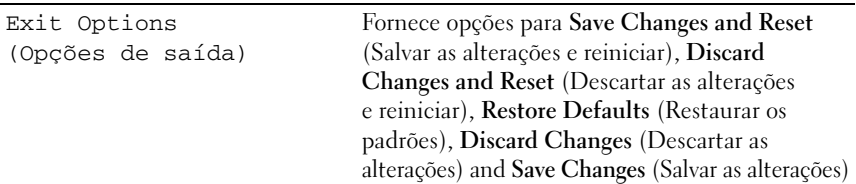

## Boot Sequence (Sequência de inicialização)

Este recurso permite alterar a seqüência de inicialização dos dispositivos.

#### Boot Options (Opções de inicialização)

- **Diskette Drive (Unidade de disquete)**  O computador tenta inicializar a partir da unidade de disquete. Se não houver nenhum sistema operacional na unidade, o computador gera uma mensagem de erro.
- **Hard Drive (Disco Rígido)** O computador tenta inicializar a partir do disco rígido principal. Se não houver nenhum sistema operacional na unidade, o computador gera uma mensagem de erro.
- **CD/DVD/CD-RW Drive (Unidade de CD/DVD/CD-RW)** O computador tenta inicializar a partir da unidade de CD/DVD/CD-RW. Se nenhum CD/DVD/CD-RW estiver na unidade ou se o CD/DVD/CD-RW não tiver nenhum sistema operacional, será gerada uma mensagem de erro.
- **USB Storage Device (Dispositivo USB de armazenamento)**  Insira o dispositivo de memória em um conector USB e reinicie o computador. Quando o prompt F12 Boot Options (F12 Opções de inicialização) for exibido no canto inferior direito da tela, pressione <F12>. O BIOS detecta o dispositivo e adiciona a opção USB Flash ao menu de inicialização.
- $\mathscr U$  NOTA: a inicialização através de um dispositivo USB só poderá ser feita se este dispositivo for inicializável. Para certificar-se de que o dispositivo é inicializável, verifique a documentação do dispositivo.
- **Network (Rede)** O computador tenta inicializar a partir da rede. Se não for localizado nenhum sistema operacional na rede, o computador gera uma mensagem de erro.

#### Changing Boot Sequence for the Current Boot (Alteração da sequência de inicialização para a inicialização atual)

É possível utilizar este recurso para alterar a sequência de inicialização atual. Se estiver inicializando a partir de um dispositivo USB, conecte-o a um conector USB.

- 1 Ligue (ou reinicie) o computador.
- 2 Quando o prompt F2 Setup, F12 Boot Options (F2 Configuração, F12 Opções de inicialização) for exibido no canto inferior direito da tela, pressione <F12>.

**NOTA:** se você esperar tempo demais e o logotipo do sistema operacional aparecer, continue aguardando até que a área de trabalho do Windows seja mostrada. Então, desligue o computador e tente novamente.

O **Boot Device Menu** (Menu de dispositivos de inicialização) será mostrado, contendo a lista de todos os dispositivos de inicialização disponíveis.

3 No **Boot Device Menu** (Menu de dispositivos de inicialização), escolha o dispositivo de onde deseja inicializar.

Por exemplo, se você estiver fazendo a inicialização em uma chave de memória USB, realce **USB Storage Device** (Dispositivo USB de armazenamento) e pressione <Enter>.

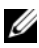

**NOTA:** a inicialização através de um dispositivo USB só poderá ser feita se este dispositivo for inicializável. Para verificar se o dispositivo é inicializável, consulte a documentação do dispositivo.

#### Changing Boot Sequence for Future Boots (Alteração da sequência de inicialização para inicializações futuras)

- 1 Entre na configuração do sistema. Consulte ["Como entrar na configuração](#page-82-0)  [do sistema" na página 83](#page-82-0).
- 2 Use as teclas de seta para selecionar a opção de menu **Boot** (Inicialização) e pressione <Enter> para acessar o menu.

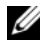

**NOTA:** anote a sequência de inicialização atual, para o caso de você querer restaurá-la.

- 3 Pressione as teclas de seta para cima e para baixo para mover-se através da lista de dispositivos.
- 4 Pressione o sinal (+) ou (–) para mudar a prioridade de inicialização do dispositivo.

# 20

# Como atualizar o BIOS

Pode ser necessário atualizar o BIOS quando uma nova atualização for lançada ou quando trocar a placa de sistema. Para atualizar o BIOS:

- 1 Ligue o computador.
- 2 Navegue até **support.dell.com/support/downloads**.
- 3 Localize o arquivo de atualização do BIOS para o seu computador.

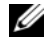

**ZA NOTA:** a etiqueta de serviço do seu computador está localizada no selo na parte superior do computador.

Se você tiver a etiqueta de serviço do seu computador:

- a Clique em **Enter a Tag** (Digitar o número da etiqueta).
- b Digite a etiqueta de serviço do computador no campo **Enter a service tag** (Inserir uma etiqueta de serviço), clique em **Go** (Ir) e prossiga até a [etapa 4](#page-90-0).

Se você não tiver a etiqueta de serviço do seu computador:

- a Clique em **Select Model** (Selecionar modelo).
- b Selecione o tipo de produto na lista **Select Your Product Family**  (Selecionar a família do seu produto).
- c Selecione a marca do produto na lista **Select Your Product Line**  (Selecionar a linha do seu produto).
- d Selecione o número do modelo do produto na lista **Select Your Product Model** (Selecionar o modelo do seu produto).

 $\mathscr{D}$  NOTA: se você selecionou um modelo diferente e quiser começar de novo, clique em Start Over (Recomeçar) no canto superior direito do menu.

- e Clique em **Confirm** (Confirmar).
- <span id="page-90-0"></span>4 Em seguida uma lista de resultados é mostrada na tela. Clique em **BIOS**.
- 5 Clique em **Download Now** (Baixar agora) para efetuar o download do arquivo mais recente do BIOS. A janela **File Download** (Download de arquivo) é exibida.
- 6 Clique em **Save** (Salvar) para salvar o arquivo na sua área de trabalho. O download do arquivo será feito na área de trabalho.
- 7 Clique em **Close** (Fechar) se a janela **Download Complete** (Download concluído) for mostrada. O ícone do arquivo é exibido na área de trabalho e tem o mesmo nome do arquivo de atualização do BIOS baixado.
- 8 Clique duas vezes no ícone do arquivo na área de trabalho e siga as instruções exibidas na tela.